# <span id="page-0-0"></span>**คู่มือผู้ใช้จอแสดงผลแบบแบน Dell™ 2208WFP**

#### **เกี ยวกับจอภาพของคุณ**

ŻőV<sub>4</sub>ę·şLEńćąńE<sup>T</sup>LV<sub>4</sub>32 łăălsőýńŰŞeůdŞŚąlFLdŽdsŽő· šŰĹ·ŔąðŻŀřďŀŠĹĐðĹŚę¾Đćą [ĹńŞř₣ĹăźřđÞşĿęĹŞőłă·ęŀłą](file:///C:/data/Monitors/2208WFP/th/ug/about.htm#Universal%20Serial%20Bus%20(USB)%20Interface) (USB) Żdl-ęl-lăмŰlŞčąLłŚĹ޾źřčąĂź ŚSďğlĐTSłkäsŻkäőĐăLłEI

#### **การติดตั งจอแสดงผล**

<u>łŀă₣ŮĹŠŀϝĿŰ</u>Ð [łŀăřýŐůĹ·₣ůĹðĹŚę¾Ðćą](file:///C:/data/Monitors/2208WFP/th/ug/setup.htm#ConnectingYourMonitor) [łŀăðĿ¾łŀăęŀĂřŽřşńą](file:///C:/data/Monitors/2208WFP/th/ug/setup.htm#OrganizingYourCables) łłařýOŭL·FŭLÞŀd޾źşŀăź (LőŒł/«zÞOLlimu») <u>ŀŀăŞZI·SI FLUĐLI.H</u>

#### **การใช้งานจอแสดงผล**

łäŢýŰFLdŽďsŽőğŇŮŚćD¾ŰIŞĚŞŰ [łŀăŢýŰř·ŞŔğŇůŚę¾ÐşŞĚŞŰŀðĹ](file:///C:/data/Monitors/2208WFP/th/ug/operate.htm#Using%20the%20OSD) (OSD) łĕFLŰĐŽůlŽď·ąľĹŇĂ¾ğŇůřĚłlęğŇůęő? łäŢýŰŚĞşřęŇĂĐŠĹĐř¾ąąź (FLďřąŐĹł) **łäŢýŰFLďŔŇĂĐř¼ŐĹĂŚąlęůďŞFůLŚŞďFLŰĐ** [Ě·őŞ·ĹŞńř₣Ĺăź](file:///C:/data/Monitors/2208WFP/th/ug/operate.htm#Rotating%20the%20Monitor) ĆăLşil·ăFLŰĐŽůl·ll·ăĚ·őŞŠĹĐălşşĆ<sup>1</sup>·ńşLFńll·ăŠĹĐŽő1/4

#### **การแก้ไขปัญหา**

[łŀ㌳ŰţŠĆĿ−ĚŀðĹŚę¾Ðćą](file:///C:/data/Monitors/2208WFP/th/ug/solve.htm#Monitor%20Specific%20Troubleshooting) Ó−ĚğůtĆ [ĆĿ−ĚŀřÝčŀľŠĹÐćąń₣¯Ŀ¼³](file:///C:/data/Monitors/2208WFP/th/ug/solve.htm#Product%20Specific%20Problems) [ĆĿ−ĚŀřÝčŀľŠĹÐ](file:///C:/data/Monitors/2208WFP/th/ug/solve.htm#Universal%20Serial%20Bus%20(USB)%20Specific%20Problems) USB łłäŚłŰţŠĆĿ−ĚŀÞŀdŞ<sup>3</sup>⁄4źsl䟊ĹĐ Dell™

#### **ภาคผนวก**

ŹŻŀŚŞĶŻŀřăŐŮĹĐŽď·ĆąĹ<sup>3</sup>/4 LĂ ŚŰĹęĿĐřŦŠĹĐ FCC (TŞęĚăLªĹřǎńłřğů ŞLŰŞ) [₣ń¾₣ůĹř¾ąą](file:///C:/data/Monitors/2208WFP/th/ug/appendx.htm#Contacting%20Dell)

### **หมายเหตุ ข้อสังเกต และข้อควรระวัง**

**Ő**<br>**Marie Hariková: ĚIAŤÉFŐZKŐŤEĎŰĹŔąğŇĽeŽďAJŰŐ**ŐÁŐŐŐŐŐŐŐŐŐŐŐŐŐŐŐŐŐŐŐŐŐŐŐŐŐŐŐŐŐŐ

● ข้อสังเกต: ŠŰĄŁĐřŦäĶőŠřĐĹĿŞFäŀĂğŇŰŀðřŕႈ¼ŠřŰŞle∮ĕź?¼ŚďźčĔãŐĹŀĕęŔ−řęŇĂŠŰL·ŔąŚąlŚlĂčhOdflŇŀäĚąŇřąŇůĂĐĆL−Ěŀ

<u>ี⁄)</u> ข้อควรระวัง : ข้อควรระวัง ระบุถึงโอกาสที่อาจเกิดความเสียหายต่อทรัพย์สิน การบาดเจ็บต่อร่างกาย หรือการเสียชีวิต

**ข้อมูลในเอกสารนี อาจเปลี ยนแปลงได้โดยไม่ต้องแจ้งให้ทราบล่วงหน้า © 2007 Dell Inc. สงวนลิขสิทธิ** 

ĚŰŀ·ğŻŀÞŻŰŀęůďŞĚŞňůÐęůďŞŢ¾ĚăŐĹğĿŰÐĚ·¾ŠĹÐřĹłęŀăŞŇŰś¾Ăţ·ůţ¾ŰăĿşĹŞő−ŀ₣řĆŮŞąŀĂąĿłĘ¼źĹĿłĘăðŀł Dell Inc. ś¾Ăř¾Ů¾Šŀ¾

Z2000EEANAZUYUTJYUFSHUSAN: Dell, SasHU DELL, Inspiron, Dell Precision, Dimension, OptiPlex, Latitude, PowerEdge, PowerVault, PowerApp และ Dell OpenManage ROS72300DEHN&2USLD Dell Inc;<br>Microsoft, Windows, Saf Windows MT RO

Ĺŀð·ŇłŀăŢýŰřŽăŐůĹÐĚ·ŀĂłŀăŽŰŀ ŚąľýŐůĹğŀÐłŀăŽŰŀĹŐůŞŢŞřĹłęŀăÝşĿşŞŇŰřčŐůĹĹŰŀÐĞňÐăŀĂłŀ㌹ľćąń₣¯Ŀ¼³źğŇůřĆŮŞŠĹÐşăńĘĿğřĚąůŀŞĿŰŞ Dell Inc. ŠĹĆăľłŀĐďůŀřăŀţ·ů·ŇŽďŀ·ęŞŢðŢŞřŽăŐůĹÐĚ·ŀĂłŀăŽŰŀĚăŐĹýŐůĹğŀÐłŀăŽŰŀĹŐůŞŞĹłřĚŞŐĹðŀłŠĹÐşăńĘĿğřĹÐ

ăőůŞ 2208WFP

ęńÐĚŀŽ· 2007 Rev. A01

#### <span id="page-1-0"></span>łąLstĆĂLĐĚŞŰelĕsL−

# **เกี ยวกับจอภาพของคุณ**

**คู่มือผู้ใช้จอแสดงผลแบบแบน Dell™ 2208WFP**

- Žő¼ęsĿFŕćąŕF Ŀ¼<sup>3</sup>ź
- · łaălsőýńŰŞeůdŞŚalFLdŽdsŽő·
- SŰĹ·ŔąðŻŀřďŀŠĹĐðĹŚę¾Đćą
- ĹńŞřFĹăźřđÞşĿęĹŞőłă·ęŀłą (USB)
- **·** Ždl-ęl-lăĞ<sup>3</sup>/4ŰlŞčąLłŚĹŞ<sup>3</sup>/4źřčąĂź
- SŞdğl**Đ**ŢŞłlǎşŻlǎőĐăLłĘŀ

#### <span id="page-1-1"></span>**คุณสมบัติผลิตภัณฑ์**

ðĹŚę¾Đ湌şşŚşŞ 2208WFP řĆŮŞ<del>ŏ</del>ĹŚę¼Đ湌ġsŽăńęFĿąřĚąď (LCD) ğŇŨŢýŰğăĢĦ¢Ħ*ĚźŚĆ*ĿĢħdr¢ś@ (TFT) ŚşşŚĹŀğMéŚé≹Árévéréséré Žő¼eçsLŕňŠĹĐŏĹŚę¾ĐćąĆäłlĹġ¾ŰdĂ:

- čŐŰŞğŇůðĹŚę¾ÐćąğŇůęŀ·ŀăĞăĿşý·ţ¾Ű 22 ŞńŰď (573.6 · ·.)
- Žďŀ·ąľŕĹŇĂ¾ 1680 x 1050, şďłłǎęŞĿşęŞőŞłłǎŚę¾Đ湎ďŀ·ąľŕĹŇĂ¾FŻůl·ŚşşřFŮ·ĚŞŰŀðĹ
- őłĕtęýłŰŀĐĹŞŐ−ŀFJĚŰ¼ŧ§¼ŰBFZÍŠĖŞŶĿŊĿĎĔŐĹĂŐŞĔĭŐĹřŐŰĽŽąŐĹŞĎŇŎŎĹPĚSŤŮÐ
- Žďl·ęl··lǎĞŢŞłl·ăřĹŇĂĐ ĚőŞáL*şŚaļĂŐ*¾ŚŞdFLŰĐ
- ŠŀğŇŮĞĹ¾ţ?¼ŰŚąβŔĂň¾ VESA 100 · ·. ęŽŀĚâ\$¤ŧŔýĿŮŖĕĂŤ?«ğŸŰĂŐ?»ÆĂŐŒç?«Ű
- Žďŀ·ęŀ·ŀăĞŚşşčąĿłŚĹ޾źřčąĂź ĞŰŀăľşşŠĹÐŽő¼ęŞĿşęŞőŞ
- łłăĆăĿşŽůŀşŞř·ŞŔğŇůŚę¾ÐşŞĚŞŰłðĹ (OSD) řőŐ**űlä∓LŰ**ÐŽůŚą∥lǎĆäLşŚFůĐĚŞŰłðĽğŇůĐůlĂ
- ŚćůŞÞŇ¾ŇÞĹđFźŚd䟌ąlfĹłęŀă Ć㳳ź¾ŰdĂţđąź (INF), ţđąźłŀăðĿşŽŔůęŇ¯ŀč (ICM) ŚąlŠŰL·ŔąćąńF¯Ŀ¼<sup>3</sup>ź
- Žő¼ę·şĿ₣ńŢŞłŀăĆăľĚĂĿ¾čąĿÐÐŀŞ řčŐůĹŽďŀ·ęĹ¾ŽąŰĹÐłĿş·ŀ₣ă²ŀŞ Energy Star
- ęąŮĹ₣ąŮĹŽřčŐůĹŽďŀ·ĆąĹ¾¯ĿĂ

# <span id="page-1-2"></span>**การระบุชิ นส่วนและตัวควบคุม**

## **มุมมองด้านหน้า**

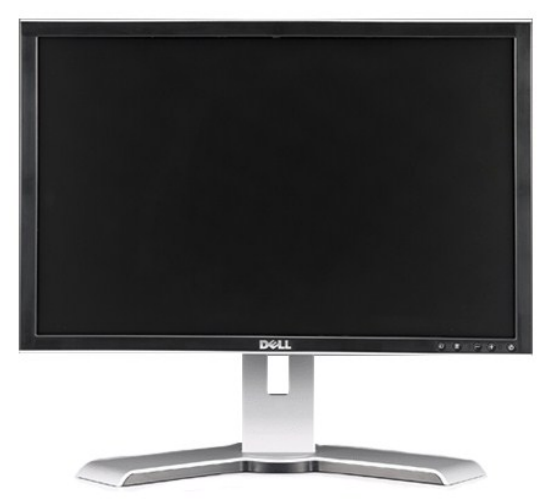

**มุมมองด้านหน้า**

<span id="page-2-0"></span>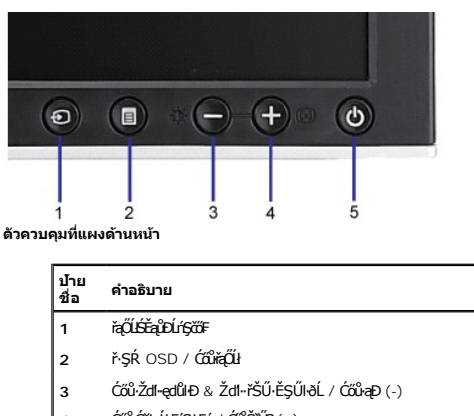

**4** Ćőů·ĆăĿşĹĿ₣śŞ·Ŀ₣ń / Ćőů·ŠňŰŞ (+) **5** Ćőů·řčŀřďĹăź (čăŰĹ·ţđŚę¾ÐęĞŀŞľřčŀřďĹăź)

# **มุมมองด้านหลัง**

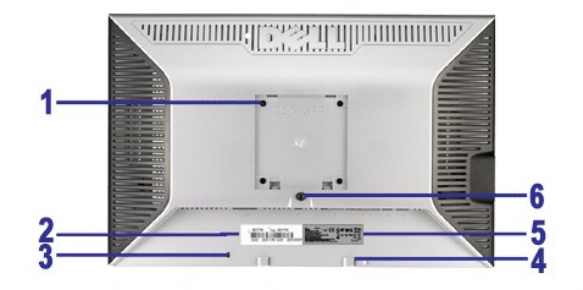

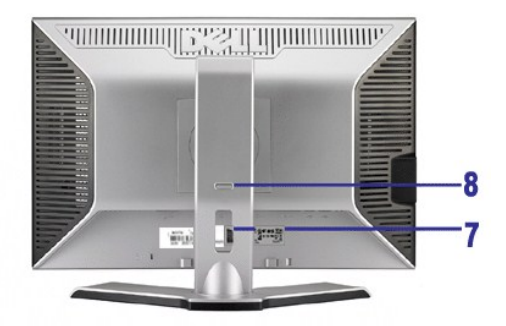

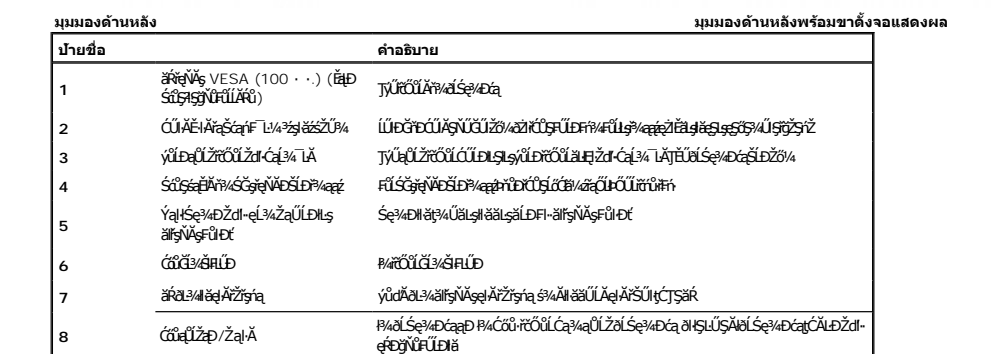

# **มุมมองด้านข้าง**

<span id="page-3-0"></span>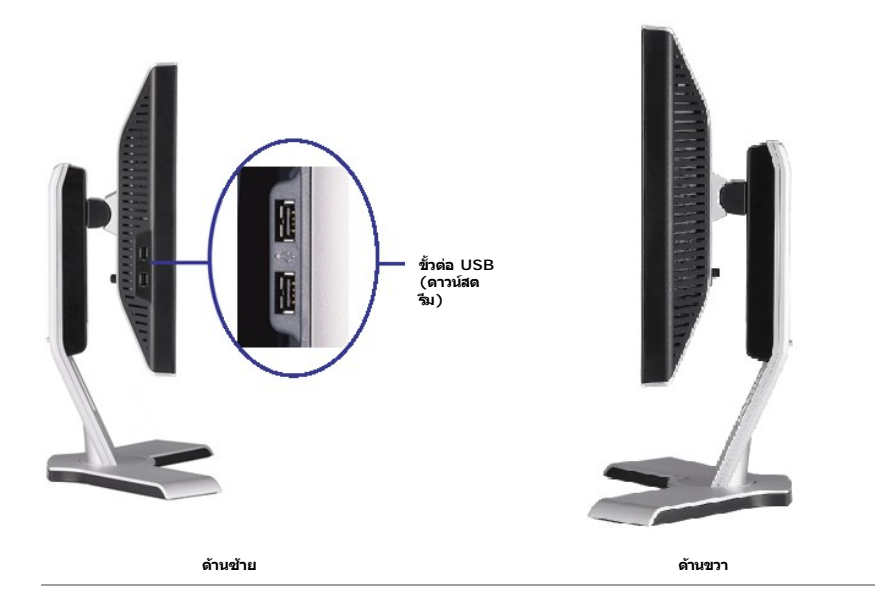

### **มุมมองด้านล่าง**

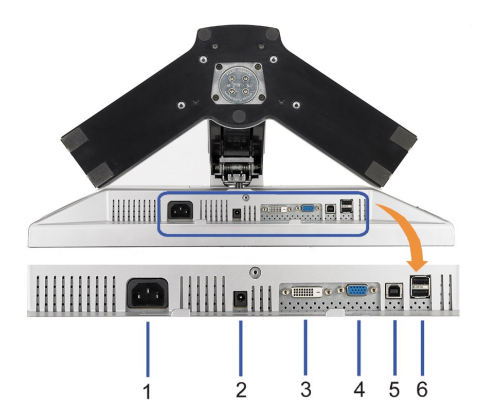

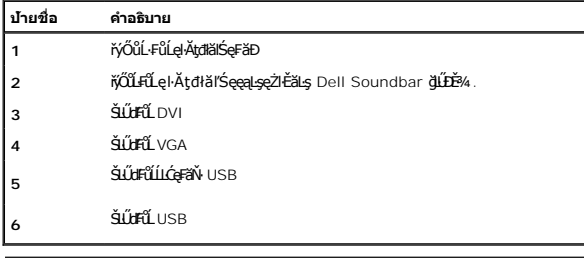

### <span id="page-3-1"></span>**ข้อมูลจําเพาะของจอแสดงผล**

ęůdŞFůĹţĆŞŇŰðľJŤĹĞŰĹŀŔąřŇůĂďłĿşśĚ·¾łłĕðĿ¼łłăčąLĐĐŀŞFůŀÐť ŚąŀŀăŻĬŁĔ޾ŠYŐLäLşŠLÚdFûĹFŮŁŌĽ@ŽŀĚĞ!AŽŐ¼.

### **โหมดการจัดการพลังงาน**

GUZÓ/ANEZ/GEGENETELETÉGYŰFR4LUJS PC SLEZŐ/GYVEL?/ZZLENS DPM™ SLÐ VESA, ZLIEERAFGYGRUTGUTANJEGYER AT EN EN EN ETELS HEGYETEL HEGYETELET HEGYETELET HEGYETELET HEGYETELET HEGYETELET HEGYETELET HEGYETELET HEGYETELET A TELET A

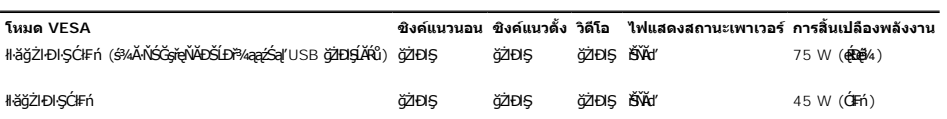

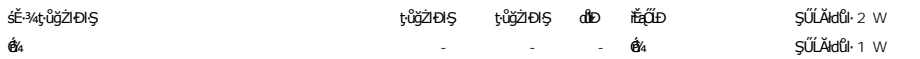

OSD ðlýzlÐIŞTŞśE-¾ การทำงานปกติiğüŞÜŞKÖÜCŐv ww. EăÖL wwn GRH¾TŞśE-¾ SLiğNd-LLd, SÜZdFüySNÜsgJ%SgfSrüÐBG&ASfÜŞ:<br>LSIqÜLLńScõFTSsE-¾CälEAL¾&qLÐÐIŞP¼CőviðkdLǎzSLÐZLchdfFlǎz EǎŐLCővJ7¼tsSSCŰSchcz EǎŐLĭqŐûLSřIqz ĚőĹ

¾ńðń₣ĹąĹńŞčő₣ŢŞśĚ·¾ĆăľĚĂĿ¾čąĿÐÐŀŞ ł¾Ćőů·řčŀřďĹ㟊ĹÐŽĹ·čńďř₣Ĺăź ĚăŐĹĆőů·Ţ¾ť şŞŚĆŰŞčń·čź ĚăŐĹřąŐůĹŞř·ŀęź

řĆń¾ğŻŀÐŀŞŽĹ·čńďř₣Ĺăź ŚąľðĹŚę¾Ðćą řčŐůĹŢĚŰęŀ·ŀăĞŢýŰÐŀŞ OSD ţ¾Ű.

**หมายเหต:** ðĹŚę¾Ð湪ŇŰęĹ¾ŽąŰĹÐłĿş **ENERGY STAR**® - ŚąľŽĹ·ŚčğńřşńąłĿşłŀăðĿ¾łŀăčąĿÐÐŀŞ TCO '99/TCO '03 .

\* łŀăţ·ůŢĚŰ·ŇłŀăęńŰŞřĆąŐĹÐčąĿÐÐŀŞřąĂŢŞśĚ·¾ Ćń¾ ęŀ·ŀăĞğŻŀţ¾Űś¾ĂłŀăĞĹ¾ęŀĂţđĚąĿłĹĹłðŀłðĹŚę¾ÐćąřğůŀŞĿŰŞ

#### **การกําหนดขา**

#### **ขั วต่อ VGA**

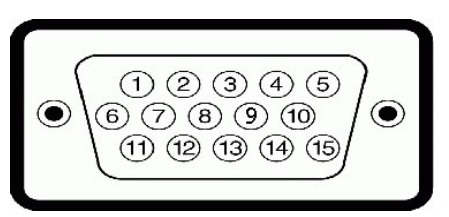

**หมายเลข ขา ด้านข้างจอแสดงผลของสายสัญญาณด้านข้าง 15 ขา**

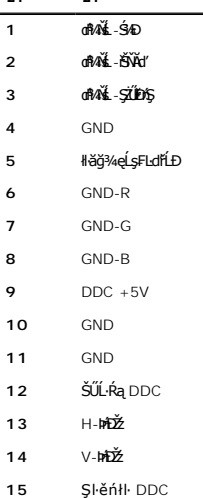

#### **ขั วต่อ DVI**

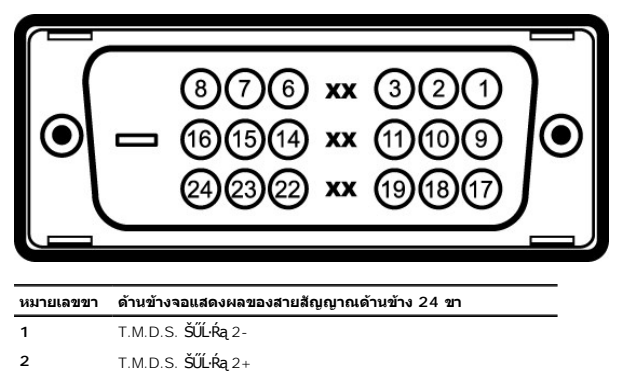

- T.M.D.S. ŠŰĹ·Ŕą 2 ýńą¾ź
- ţ·ůřýŐůĹ·₣ůĹ
- ţ·ůřýŐůĹ·₣ůĹ
- Şŀěńłŀ DDC

<span id="page-5-0"></span>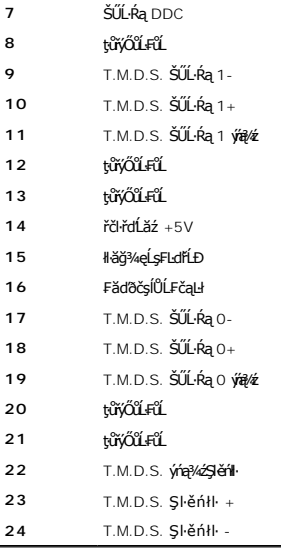

# <span id="page-5-1"></span>**อินเตอร์เฟซบัสอนุกรมสากล (USB)**

ŢŞęůdŞŞŇŰJĚŰŠŰĹŔąřŇĎĂđĿġĹăźFUSB ğŇŮŇŦăĐ¼ŰŞPŰĂŐĹŠĹĐ

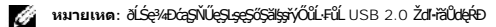

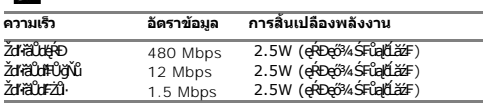

### **ขั วต่ออัปสตรีม USB**

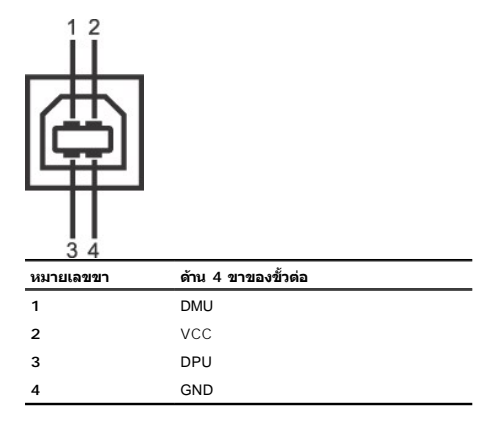

### **ขั วต่อ USB ดาวน์สตรีม**

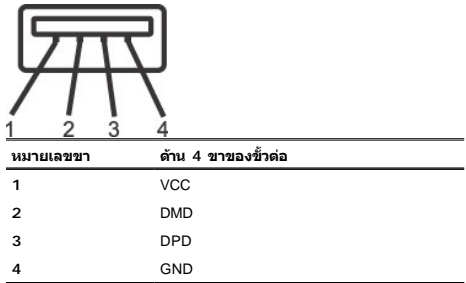

#### <span id="page-6-0"></span>**พอร์ต USB:**

ı 1 LLCęFăN·- ¾UIŞEąLĐ<br>ı 4 ¾ldŞźęFăŇ·- 2 ğŇ¾ŰBJăŁÐ; 2 ğŇů?AŰBŠŰHÐ

 $\mathscr{O}$  หมายเหต: Žďl··ęl··lǎĞŠĹĐ USB 2.0 อั2hčÛŞFŰEJJýŰä<del>lyj</del>űřĆŮŞ 2.0

милима: ălşşiyOül-Fül USB SLBUS@AD&ğZBIŞM8#OÜUS&@AD&ğMARüğüŞUŞ (EZOLJŞ&E=%CAEALBOLS) NACMAB&@DZZ@ABQZZQZXQZQZQZ<br>Əllalış IğZIDIŞFI~CIFnEalDƏH 2-3 dfGJğV

#### <span id="page-6-1"></span>**ความสามารถด้านพลักแอนด์เพลย์**

Z8¼4+BGFf%AUD8LS2%DGJS8850WCDS595G4SL3%dFc43%U8LS2%DG07AC8B2R7Z0UDSLD8LS2%DG(ED1D) II:sII55ZL7fdFFL253%AUFSSUFFALSVSFSQULRajI8S9%DGg<br>HD940'SqC3yBaUD2UFUDC.SD8LS%DGJE0FEI&gV0c8%G0X87GOJY09+BEGQUBFL0ZUgVCFFFUD9%DSFQGGYFG4DC

#### **ข้อมูลจําเพาะของจอแสดงผลแบบแบน**

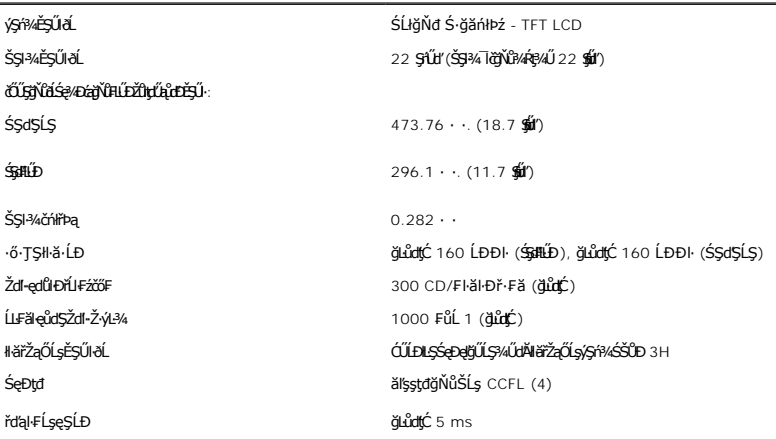

### **ข้อมูลจําเพาะเกี ยวกับความละเอียด**

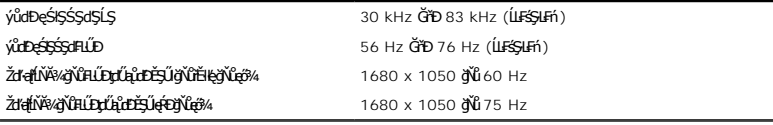

### **โหมดวิดีโอที สนับสนุน**

Video display capabilities (DVI playback) 480i/480p/576i/576p/720p/1080i/1080p (ăĹÐăĿş HDCP)

## **โหมดการแสดงผลที ตั งไว้ล่วงหน้า**

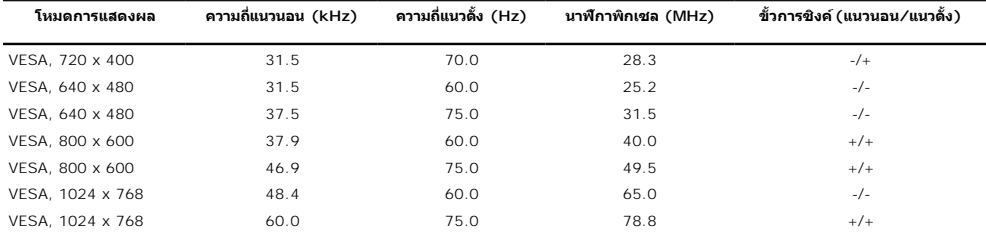

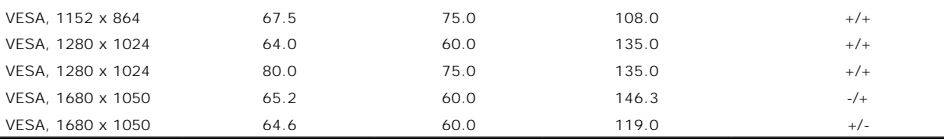

# **ข้อมูลจําเพาะเกี ยวกับไฟฟ้า**

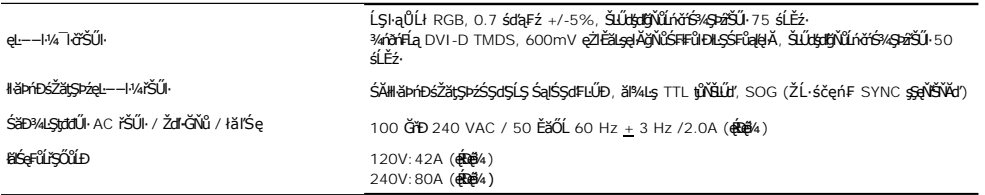

## **คุณลักษณะทางกายภาพ**

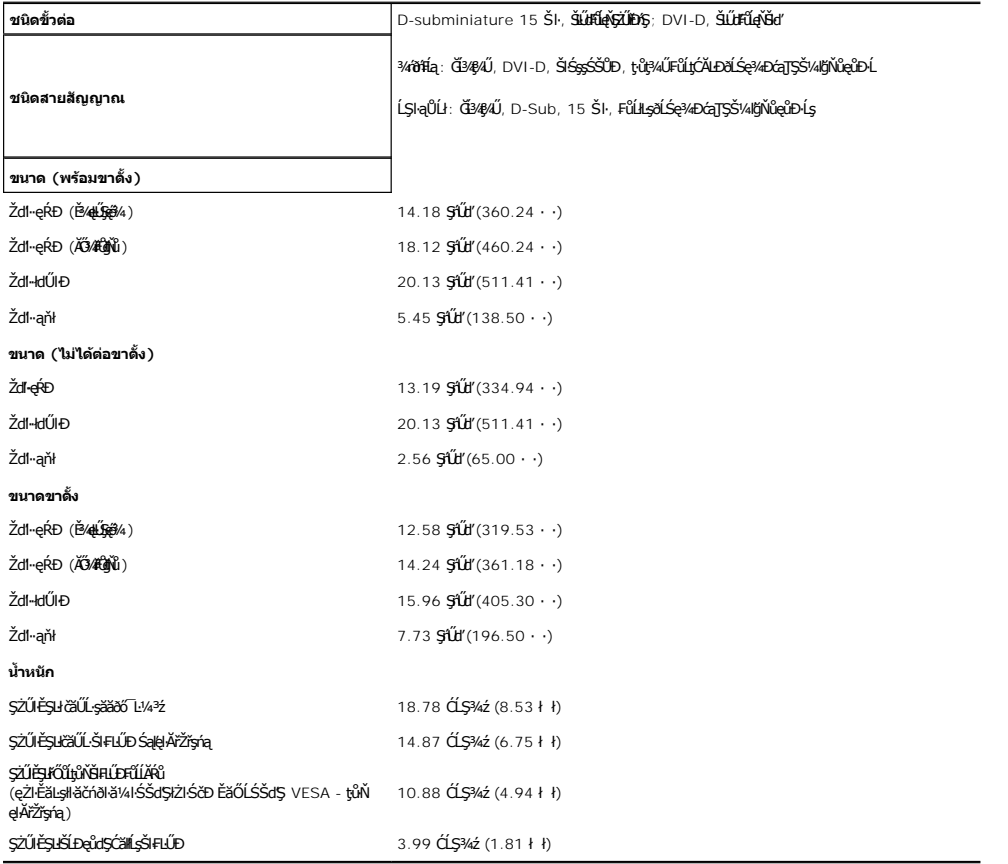

# **ลักษณะจําเพาะเกี ยวกับสิ งแวดล้อมcteristics**

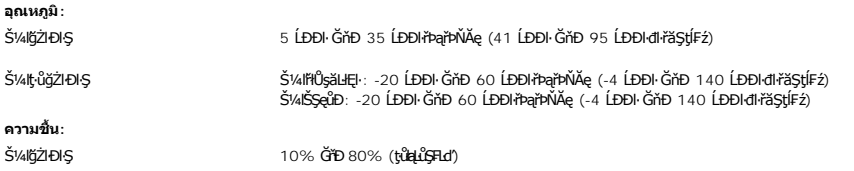

<span id="page-8-0"></span>мlţ·ůğŻŀĐŀŞ **metrování státla**n v мlŕłŮgăĿłĘŀ: 5% ĞřÐ 90% (ţvůd<sub>Ł</sub>ůŞFLd<sup>\*</sup>) ŠV4IŠSeůÐ: 5% GřĐ 90% (tůbul\$FLd) **ระดับความสูง:** мľĝŻ**iĐŀŞ** 3,657.6 · . (12,000 đ**€) ę́kĕ**¼ мlţ·ůğŻŀĐŀŞ 12,192 · . (40,000 đ€) ekÖ∰4 **การกระจายความร้อน** 256.05 BTU/ýlůďśÐ (**ekë**¼) 153.6 BTU/yLudsD (ğumç)

### <span id="page-8-1"></span>**แนวทางในการบํารุงรักษา**

#### **การทําความสะอาดจอแสดงผลของคุณ**

ี ข้อควรระวัง : อ่านและปฏิบัติตาม <u>ขั้นตอนเพื่อความปลอดภัย</u> ก่อนที่จะทำความสะอาดจอแสดงผล  $\sqrt{2}$ 

**ข้อควรระวัง:ก่อนที จะทําความสะอาดจอแสดงผล ให้ถอดปลั กสายเพาเวอร์จอแสดงผลออกจากเต้าเสียบไฟฟ้า**⚠

ęŻŀĔăĿşĔąĿĊŀ'nġĿŕňğŴů¥ĂŇğŇŮęő¾ Ċŀ'nġĿFnFŀ·ŠĿŰŞFĹŞŢŞăŀĂŀă¾ŰŀŞąŨŀÐ ŢŞŠ¼ŀlğŇŐ**Ĺŧ**ŊĿŎġŔĎĠŎĹŎŎĹŎĹŎŐĹðĹŚę?4ĐĆą:

- ౹౼ŢŞIłäğZIzd+ęU44EŞUƏLQUDILŞddUQSfFTjVUdUSüĞIWqU44/655ZUł70WEH4&GUł70SjQ34UTjVI#84EğZIzd+ęU44EŞUƏLS5\$TfDEE8QQ@BAJQUBUS<br>• todÜqG6FLÄQTjV155pK5 grSFSLzi≤1.6FSYĂSZMAğZizd+QU440YAYGH426CSBDE8QLEXSQLEXCDHUB4CSDZAGQUDE8\$FTDEE8Q
- 
- 
- 

#### <span id="page-9-0"></span>łąŁątĆĂĿĐĚŞŰŀęŀăşĿ−

#### **ภาคผนวก**

**คู่มือผู้ใช้จอแสดงผลแบบแบน Dell™ 2208WFP**

- **·**ŠŮŞFĹŞřőŐĹŽď·ĆąĹ¾ŪĂ
- **·** ĆăľłŀĐ FCC (eřängûşuls) ŚąŠŰ ŔąăľgŇĂşŬĹġĐŽLąĹŐůg
- $\bullet$   $F^2/4\tilde{U}^2/4\tilde{q}$

# <span id="page-9-1"></span> $\bigwedge$ ข้อควรระวัง : ขั้นตอนเพื่อความปลอดภัย

ข้อควรระวัง : การใช้ตัวควบคุม การปรับแต่ง หรือกระบวนการอื่นๆ ที่นอกเหนือจากที่ระบุไว้ในเอกสารนี้ อาจทำให้เกิดใฟฟ้าขือต อันตรายจากกระแสไฟฟ้า และ∕หรืออันตรายจากอุปกรณ์<br>ได้

FęŻŀĚăĿşŠŰĹ·ŔąřłŇůĂďłĿşŠĿŰŞ₣ĹŞřčŐůĹŽďŀ·ĆąĹ¾¯ĿĂ ŢĚŰ¾Ŕ คู่มือข้อมูลผลิตภัณฑ์*.*

# <span id="page-9-2"></span>**ประกาศ FCC (สหรัฐเท่านั น) และข้อมูลระเบียบข้อบังคับอื นๆ**

ęŻŀĚăĿşĆăŀłŀĐ FCC Śą**iŚ**ŰŁŔą¥ĭġŴşŠŰşDŽŋśŰĄ≪ŤŒÝ¼<del>Ŵď</del>Ŋġŀ₽äŇŴďĿşŽď-ġ¼ŽąŰDLşăĭġŴşŠŰşDŽ\*@ålwww.dell.com/regulatory\_compliance

### <span id="page-9-3"></span>**ติดต่อเดลล์**

ęŻŀĚăĿşąŔłŽŰŀŢŞĆăľřğĐęĚăĿ²Ĺř·ăńłŀ, śğă 800-WWW-DELL (800-999-3355)

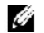

หมายเหตุ*: GJzŐkţöNä*Yûl£ïliGĦžãŞŪĞVijŸŲ}«UZŐ*k*ąHǎZUEHSURĠ?UFŔÆÛŖ4UHJĢLŬDCUĠqF L¼½, ęq{CğWHčäLćqF L¼½, ŢşçĭÐSLÐ EǎOLSZFIąÜLćqŕF<br>¯Ŀ¼<del>½ŠD</del>¥vąqź.

r‰ąźMI#gSysgSSUStgSź SąljánIHajDSgaBDGgz SąlFLdfaOLIJSIHaTEUSanIHaEqAyüLDgiDHBTUSanIHaGADANG Salga Magazini Sal<br>ČiNAŠIA ČiNAgSysgSS740GjiZSpZ EaOLČiNAgaNAGQZ OPAGZ SALDANG ARABANG ARABANG SALDANG SALDANG SALDANDUGUNG TSIHF

- **1.** řĂŇůĂ·ý·řďŮşţÞ₣**◌์support.dell.com.**
- **2.** ₣ăďðęĹşĆăľřğĐ ĚăŐĹ¯Ŕ·ń¯ŀŽŢŞř·ŞŔŚşş¾ňÐąÐ **เลือกประเทศ/ภูมิภาค** ğŇůęů調ůŀЊĹÐĚŞŰŀ.
- **3.** Žąńł **ติดต่อเรา** ğŇů¾ŰŀŞÞŰŀĂŠĹÐĚŞŰŀ.
- **4.** řąŐĹłşăńłŀăĚăŐĹąńÐŽźłŀăęŞĿşęŞőŞğŇůřĚ·ŀľę· ₣ŀ·Žďŀ·₣ŰĹÐłŀăŠĹÐŽő¼.
- **5.** řąŐĹłďńİŇłŀă₣ń¾₣ůĹř¾ąąźğŇůŽő¼ęľ¾ďł.

<span id="page-10-0"></span>**łąsekůĚŞŰelĕsl−** 

# **การติดตั งมอนิเตอร์**

**คู่มือผู้ใช้จอแสดงผลแบบแบน Dell™ 2208WFP** 

# **ถ้าท่านมีเครื องคอมพิวเตอร์ตั งโต๊ะ หรือโน๊ตบุ๊ค Dell™ ที ต่ออินเตอร์เน็ต**

1. ţĆğŇů http://support.dell.com řŠŰ<sub>l</sub>ęŔůŚĞşşăńlă ŚąŰd¾dŞźŚā¥d¼ǎřdĹǎźąůlęő¾ęŻIĚäLǥädŕMłǎź¼ŠĹĐǧůlŞ

2. ĚąĿÐðŀł₣ń¾₣ĿŰÐţ¾ăřďĹăź ęŻŀĚăĿşłăŀđńłĹľŚ¾Ćř₣Ĺ㟌ąŰď čĂŀĂŀ·łŻŀĚŞ¾Žďŀ·ąľřĹŇĂ¾řĆŮŞ**1680x1050** ĹŇłŽăĿŰÐ

**kű หมายเหตุ**: ĞŰŀğüŀŞţ·ůęł·ŀǎĞłŻŀĔ޾ŽďŀąltĹŇĂ¾řÓĴŞ 1680x1050 ţ%ŰśĆã¼Fħ¼EŰL Dell. řčŐ**Údés⁄Ğreŏdrálő**hű sáráráráří

<u>łąsekîřŞŰelĕak−</u>

<span id="page-11-0"></span>**łąsekîĚŞŰelĕsi−** 

# **การติดตั งมอนิเตอร์**

**คู่มือผู้ใช้จอแสดงผลแบบแบน Dell™ 2208WFP** 

# **ถ้าท่านมีเครื องคอมพิวเตอร์ตั งโต๊ะ โน๊ตบุ๊ค หรือกราฟิกการ์ด ที ไม่ใช่ Dell™**

- 1. ŽąńłŠďŀğŇůř¾ęłźğŮĹĆ ŚąŰńł **Properties**
- 2. řąŐĹłŚĞş **Settings**
- 3. řąŐĹł **Advanced**
- 4. ¾ŔýŐŨĹŕŔŰćąńFřäldňíŽĹŞéğăąřąĹǎź ðŀřäŘáĮŔĽŇĂ¾ğŇů?¼ŰŀŞşŞŠĹĐĚŞŰŀFůĐ (řýůŞ NVIDIA, ATI, Intel ĽąĽ)
- 5. śĆă¾¾ŔăŀĂąľřĹŇĂ¾ŠĹÐţ¾ăřďĹăźğŇů₣ŰĹÐĹĿčř¾ğ ðŀłřďŮşţÞ₣źŠĹÐćŔŰćąń₣łăŀđńłłŀăź¾ .
- 6. ĚąĿÐðŀł₣ń¾₣ĿŰÐţ¾ăřďĹăź ęŻŀĚăĿşłăŀđńłĹľŚ¾Ćř₣Ĺ㟌ąŰď čĂŀĂŀ·łŻŀĚŞ¾Žďŀ·ąľřĹŇĂ¾řĆŮŞ**1680x1050** ĹŇłŽăĿŰÐ

<mark>√</mark> หมายเหตุ: ĞŰğůßţıåęŀłĕĞłŻĖ޾ŽďŀąŀĚŇĂ¾řĆĴŞ 1680x1050 ţ¼ŰśĆã¼FĤÆŭśŕŔĘáğŔŰćáŗFŽĹŏŕdłFĹæĭŐŁŐŰĽärűÉvőrűřÉvőřářÁČŘ

kara<br>Handrija

#### <span id="page-12-0"></span>łąŁstĆĂĿĐĚŞŰŀęłăşĿ−

# **การใช้งานจอแสดงผล**

# **คู่มือผู้ใช้จอแสดงผลแบบแบน Dell™2208FP**

- $\bullet$  łäjýŰFLdŽdšŽőğŇĹŚćD¼ŰSĚŞŰ
- **łäŢýŰř·ŞŔğŇůŚę¾ĐşŞĚŞŰŀðĹ (OSD)**
- **· łäFLŰĐŽů Žď·ąľĹŇĂ¾ğŇŮřĚII lę·ğŇůçő¾**
- **· łäŢýŰŚĞşřeŇĂĐŠĹĐř<sup>3</sup>⁄aąąź (FLďřaŐĹł)**
- **łäŢýŰFLdřĹŇĂĐ ř¼ŐĹĂ ŚąlęůdŞFůĹŚŞdFLŰD**
- [Ě·őŞ·ĹŞńř₣Ĺăź](#page-20-1)
- ĆăLşłł ăFLŰĐŽůl łł ăĚ·őŞŠĹĐăllşşĆ<sup>1</sup>ńşLFńlł ăŠĹĐŽő1/4

# <span id="page-12-1"></span>**การใช้ตัวควบคุมที แผงด้านหน้า**

ใช้ปุ่มควบคุมที่ด้านหน้าของมอนิเตอร์เพื่อปรับภาพที่แสดง เมื่อคุณใช้ปุ่มนี้เพื่อปรับการควบคุม OSD จะแสดงค่าตัวเลขของคุณสมบัติที่เปลี่ยนไป

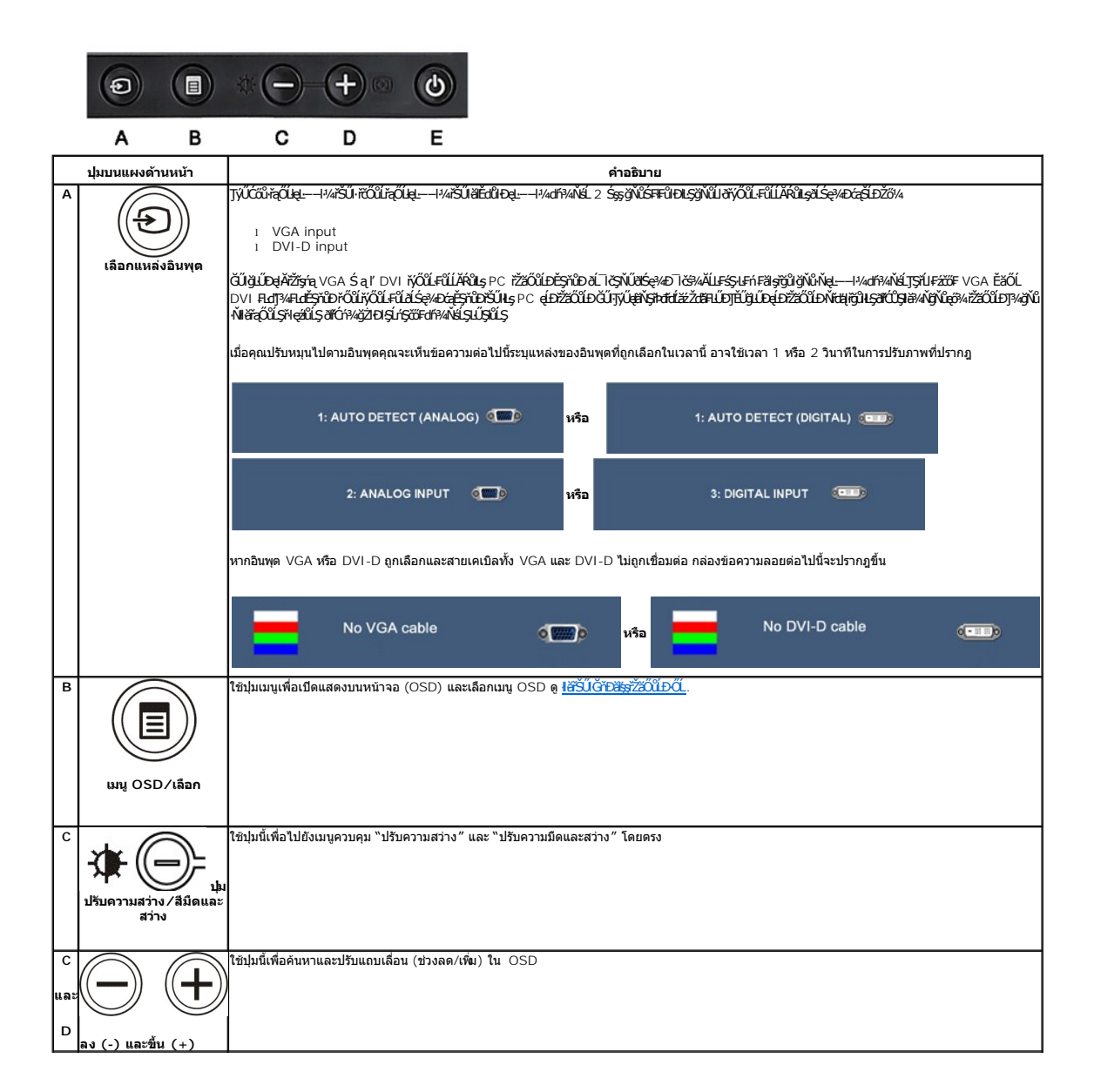

<span id="page-13-0"></span>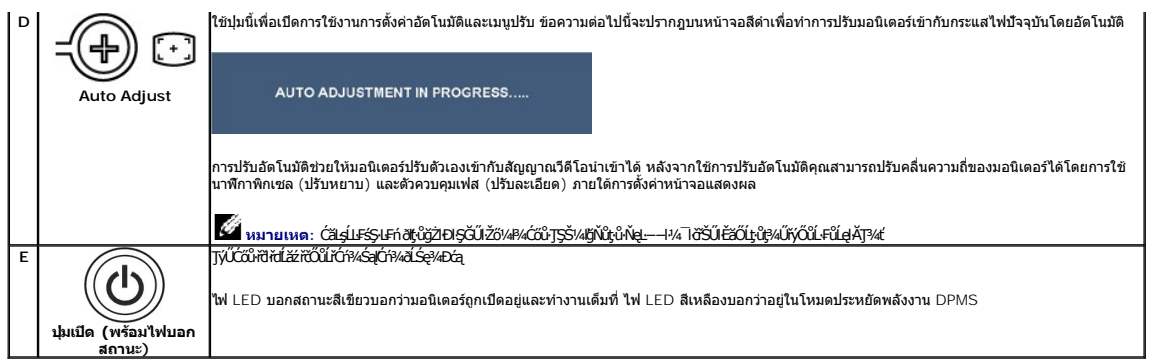

# <span id="page-13-1"></span>**การใช้เมนูที แสดงบนหน้าจอ (OSD)**

#### **การเข้าถึงระบบเมนู**

иниция: GJző/w?GNASI&FLDZYdYSLOGSROOGE&OШUHSROSD dSG%D&Bd3/wNGAFLDZYR&NGLS\$/AUFSSLFnSLBYSWAGSCQDE&NGWADBGRB3/wNGBMUAUA<br>GÚŽő/w?GNNASSCqDNHUDZYdYLCHONKSROSD EIA{CHD

**1.** ł¾Ćőů· ř·ŞŔ řčŐůĹřĆń¾ř·ŞŔ OSD ŚąľŚę¾Ðř·ŞŔĚąĿł

#### **เมนูหลักสําหรับอินพุตอนาล็อก (VGA)**

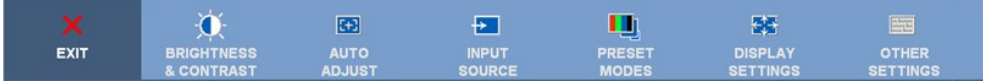

**หรือ**

#### **เมนูหลักสําหรับอินพุตที ไม่ใช่อนาล็อก (ไม่ใช่ VGA)**

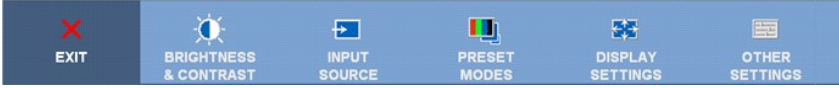

**Ő** หมายเหต: ĆäطjlFśŞlFńTýŰŖ4ŰÝðlŀŐŰŽő¼zdąÐŢýŰŠLŰdFŰĹŞląŨł (VGA)

- <sup>2.</sup> ł¼Ćőŀう Śąľ **Ѿ**řőŰĹŸĄŐĹSğŴäĚdŮŀŦĿďĘŐĹŀĕFĿŰĎŹŀFŮĿŤŢSмŊŴŽŐ¼ĂŰĂŏŀţŹĹŞŸĿŎŔĹĎŀŎĹŎŔĹŦŎŔŎŔŎŦŎŔŸŔŎĿŖġŸŴŎŔĊĿŎĿŎĿŦĔŎĹ<br>FufgŰŊĹĎĚ¼ÿŬŊŰŖĸŰġĬĔĿġĹĠĘŶĿĊą
- 3. *ł¼*Ćőù·řŞREŞňŭĐŽäLLĐřČŎŮĽÓr?⁄lhăğZHDJŞFLdřaOLğNŰŞUŞLARŬ
- 4. <sub>P4</sub>⊜ Śąľ **⊕**řőŐLřąŐLřiði-ńřFĹăźğŇĴFŰLĐŀă
- 5. **H**⁄ř\$ŘičŐLŘÍvekČŠ<sub>Ť</sub>ŐĹŚďŖĽŖŢŸŰĆŐŀ**B**Śąľ **DE**n-ğŇŮŇĽŠĘ¾DQŰşŞ\*ŞŔŤŐŐLŐZHÄTŐŐÄŠĆÆDŽŐHÄDŽŐ¼

6. řąŐĹł "back" řčŐĹĹ**łąstÓLŁŸSŔĚąLĚǎŐĹ** "exit" řčŐŮĹĹĹĹłðŀŀŕ·ŞŔ OSD

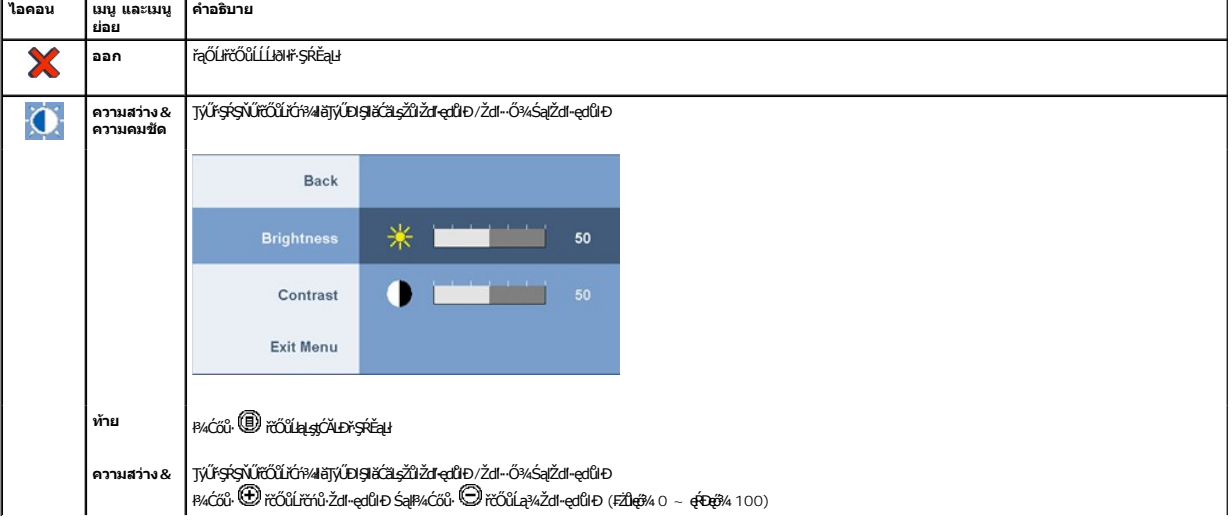

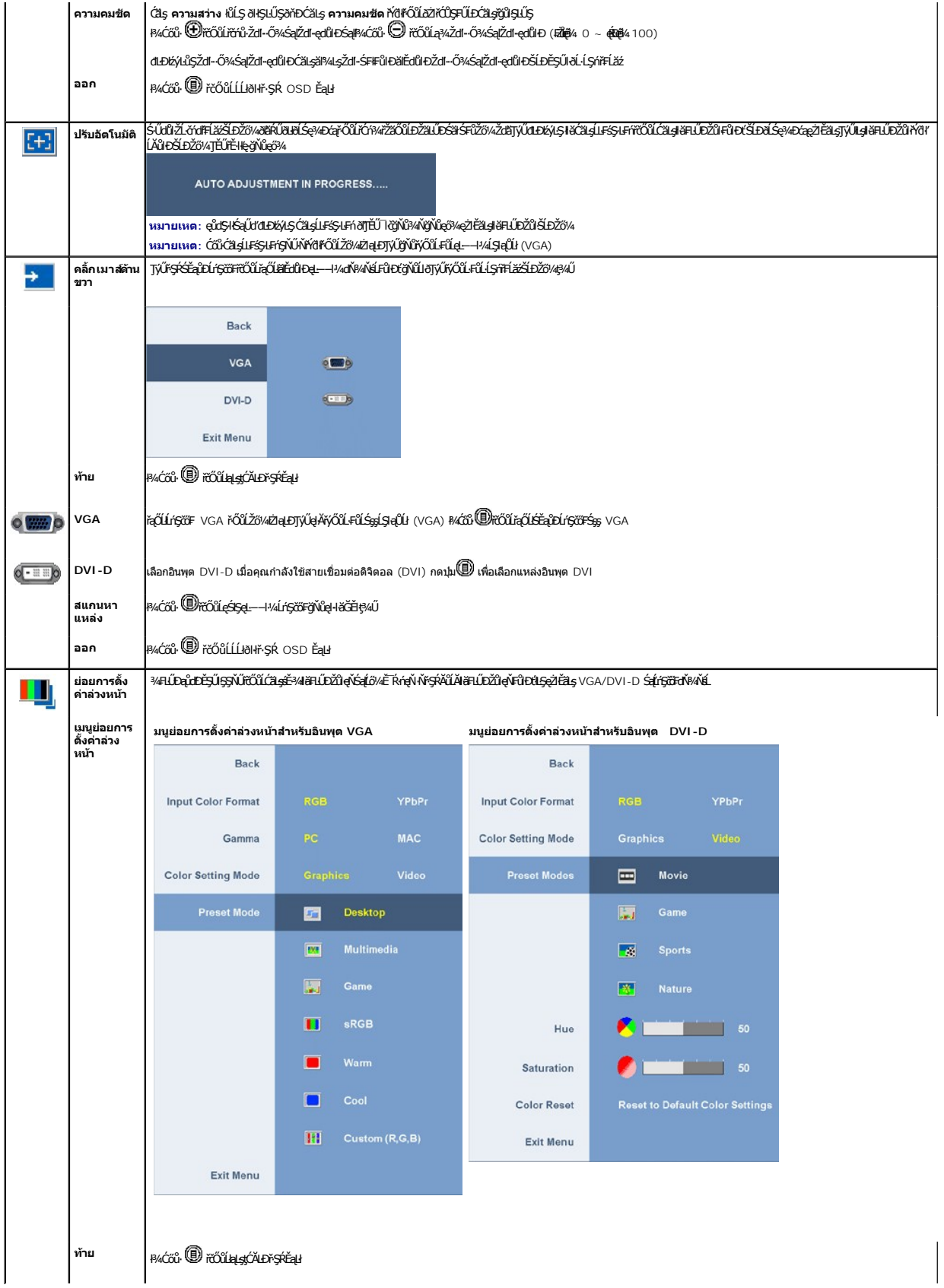

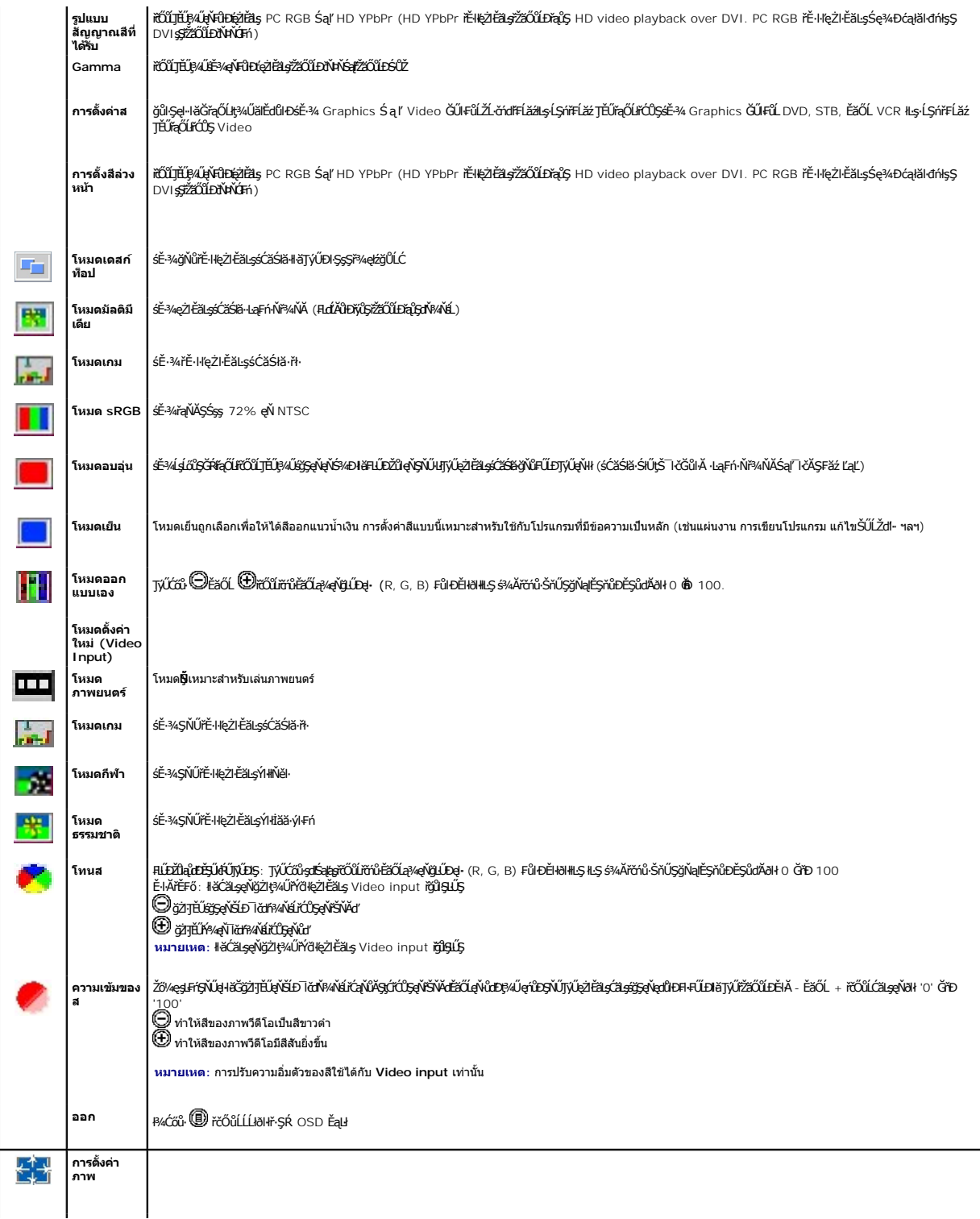

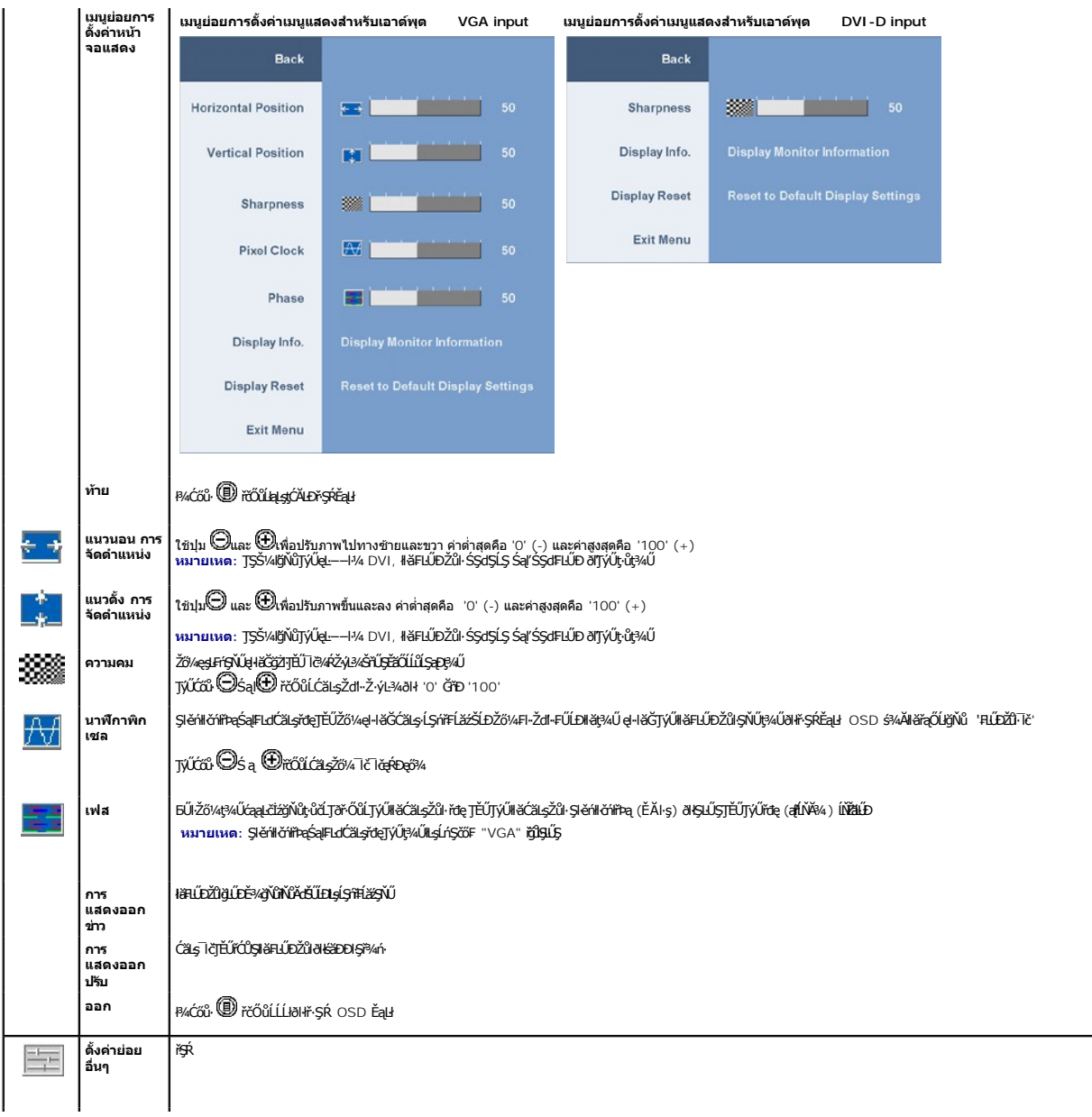

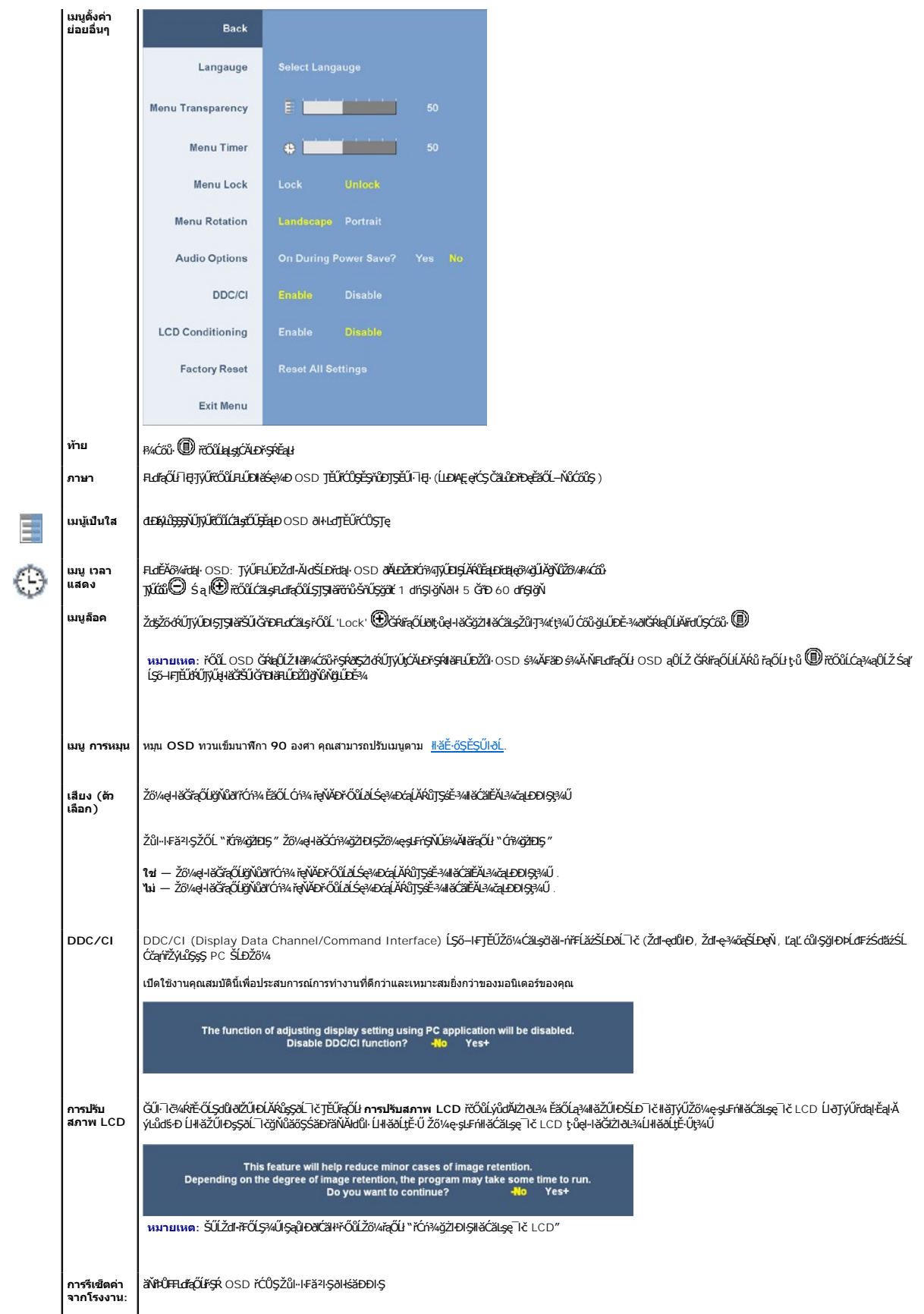

#### <span id="page-18-0"></span>**ข้อความเตือน OSD**

ŠŰĹŽďŀ·řFŐĹŞŚşşŢ¾ŚşşĚŞňůÐFŮĹţĆŞŇŰĹŀðĆăŀłªŠňŰŞşŞĚŞŰŀðĹ Ě·ŀĂŽďŀ·dŮŀðĹŚę¾Ðćąţ·ůţ¾ŰäLşęĿ−−ŀ¼łŀăÞńĐśŽăţŞÞź

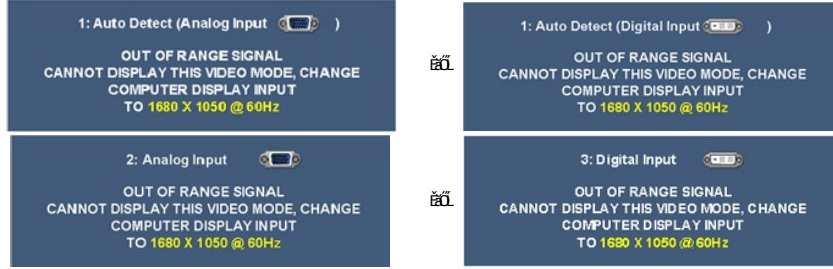

ŚŇĚŀĂĞħŌďŀĹŞńŦĹăåvĴeŀŀĕĞĭŹŊĿŞŒŒĿ−−ŀ¼ğŇŮŖĸŰŔĸŖŰċYŰĦĹăĦĄŰ¥ÁĹŞŃĀŀĹŎĤŦĹÄ řŐŰĶŶŒĎĹĞŶĹĠŞŔŎŔŒŎŔŰŎĹĿŎŖŴĂĹŚŦĦĹĂŚŇŰ ść ¼ğŇůŚŞIŞŻIŽŐĹ 1680 X 1050.

#### ŽĞ¼ðľřĚŮŞŠŰŽďŀFŮĹţĆŞŇŰĹĹŞğŇŮđĿĐŔýLŮŞ DDC/CI ðľĞŔŀĆń¾łłäŢýŰĐŀŞ

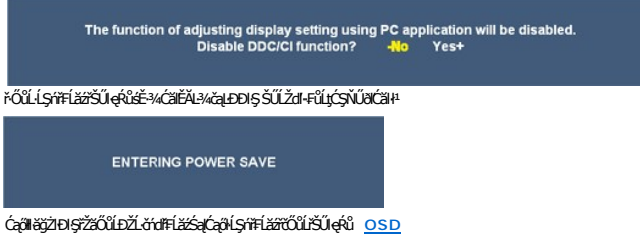

Ěŀł VGA ĚăŐĹ DVI-D input ĞŔłřąŐĹŀŚąľęŀĂ VGA Śąľ DVI-D ţ·ůĞŔłřýŐůĹ·FůĹ łąůĹĐŠŰĹŽďŀ·ąĹĂðľĆăŀł×

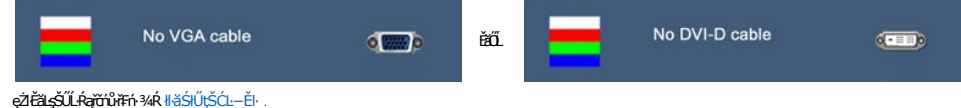

# <span id="page-18-1"></span>**การตั งค่าความละเอียดที เหมาะสมที สุด**

#### ŢŞłĕHŰĐŽŮŽď ąlĹŇĂ%ğŇů?AŇğŇQŐX@ŽĬĔŧLŞŐŚ@ĄDĆą:

- 
- 1. ŽąńłŠďŀğŇůř¾ęłźğĹĆ ŚąľřąŐĹł **Properties**
- 2. řąŐĹłŚğŮş **Settings**
- 3. FLŰÐŽďI•aľfLŇĂ¾ŠĹĐĚŞŰIðLŤĆŮŞ 1680 x 1050<br>4. Žant **ana**ð 4. Žąńł **ตกลง**

ĞŰŽŐ¼ţűřŐŞFLďÆŐĹł 1680 x 1050 ŽŐ¼ĹŀððZhŐŐŞFŰÞĆä⊿ĆäSOŞ«ädĹäæNdHŠĹÞŽŐ¼ ŠňŰŞĹĂŶůLeŽĹvárTŘáSÁDŽŐ¼ ŢĔŰğZH&ĶSŞT¾ŚşşĚŞňŮÞFŰLţĆŞ

- 
- l If you have a Dell desktop or portable computer: ¡ ţĆĂĿÐ **support.dell.com** ĆŰĹŞŚğŮłşăńłŀăŠĹÐŽő¼ Śąľ¾ŀ犯śĚą¾ţ¾ăřďĹăźłăŀđđńłąůŀęő¾ęŻŀĚăĿşłăŀđđńłłŀăź¾ŠĹÐŽő¼ l ĞŰŀŽő¼ŢýŰŽĹ·čńďř₣ĹăźğŇůţ·ůŢýůŠĹÐř¾ąąź (čłčŀ ĚăŐĹ₣ĿŰÐś₣űľ):
- - o tyALĐţÞFźęŞLşęŞőŞęZlEăLşZL·čńdřFLăźSLĐZő¼ Sąl¾ldŞźśEą¾ţ¼äřdLăźłäldāńłąŭlęő¾<br>o týĂLĐřdŮşţÞFźłäldāńłlłăź¾ŠĹĐŽő¼ Śąl¾ldŞźśĚą¾ţ¼ăřdĹăźłäldāńłąůlęő¾
	-

### <span id="page-18-2"></span>**การใช้แถบเสียงของเดลล์(ตัวเลือก)**

SGGQVDSLD%agzYOGSHGGHABGDGYDGYDGYQYADHOOUA794LGYLGGYGSGSSSDD%aqz SGGQVDNFLOZHSOB%4GqVDSgEGSSQCOUY04/O74HOOUCHgB%4GQVDG%48dSD8Hg, Jd LED<br>QVOUHOQI34GGISHUHLXSQSQOZHQLDGVVD 2 HU

<span id="page-19-0"></span>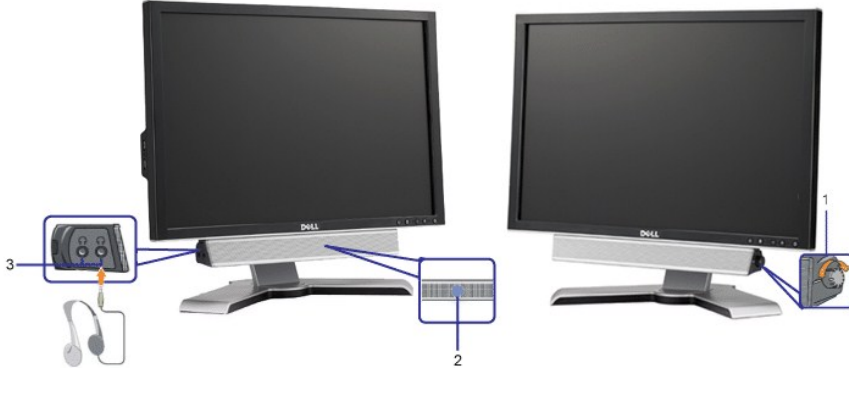

- **1.**  ₣ĿďŽďşŽő·řčŀřďĹăź/ăľ¾ĿşřęŇĂÐ
- **2.** ţđŚę¾ÐęĞŀŞľřčŀřďĹăź
- 3. ŠLÚHŮŘÍĐ

# <span id="page-19-1"></span>**การใช้ตัวเอียง เดือย และส่วนต่อแนวตั ง**

### <span id="page-19-3"></span>**เอียง/หมุน**

¾ŰďĂ²ŀŞŢŞ₣Ŀď Žő¼ęŀ·ŀăĞřĹŇĂÐ Śąľ/ĚăŐĹĚ·őŞðĹ¯ŀčřĆŮŞ·ő·łŀăăĿşý·ğŇůęľ¾ďłęşŀĂğŇůęő¾

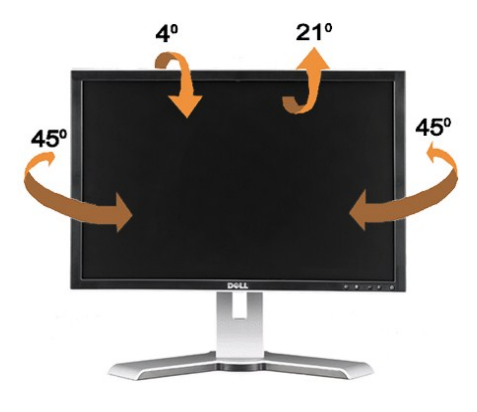

**(Ő) หมายเหต∶ŠŀFĿŰĐţůţ¼ŰFůĹĂŔůŚąlĂŐ¾ĹĹŕŐůdĆę?√DćąČŔęŶDł∂KäDDlŞ** 

### <span id="page-19-2"></span>**การยืดในแนวตั ง**

ขาตั้งยืดได้ถึง 100 มม. คุณสมบัติด้านล่างแสดงวิธีการยืดขาตั้งแนวตั้ง

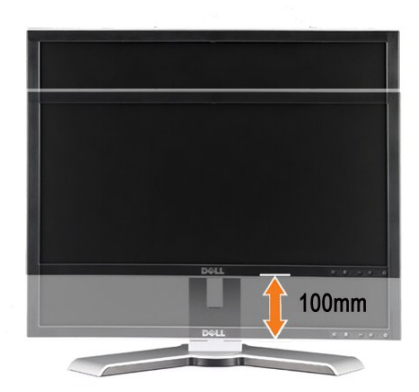

<span id="page-20-0"></span>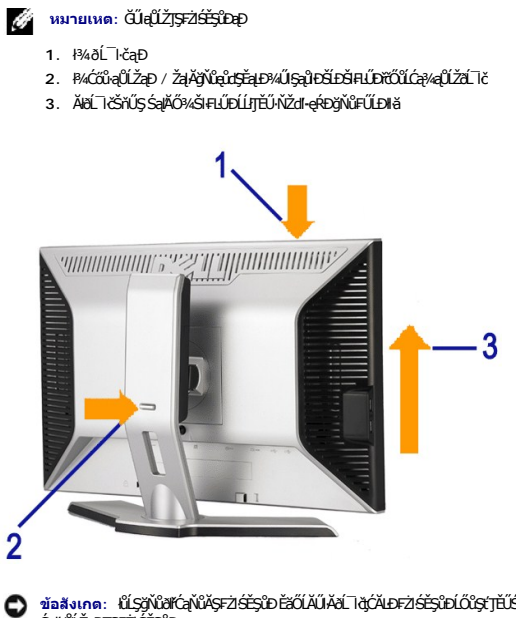

ข้อสังเกต: łǚSğYůðľóqVůŠ5FZŠĒŞĽÐĒZÜÁŬÁðLTd{ÓÁDFZÍŠEŞÜDŐS(TÉÜSŞÜJOdHLDQÜZqDHWGJÜÁSQUTŞHAJÜLSQHLDAQH) (ZAQAŞÜQLÖZqh<br>ŚqlqUZqDTSFZIŠEŞÎD

# <span id="page-20-1"></span>**หมุนมอนิเตอร์**

łĹŞğŇŮŽő¼ðlĚçð∕ÁSę¼ÐĠąðĹŚę¼ÐĠġŠĹĎŽő¼ŽďäðľĞ¥FŮŢŞŚŞdFLŰÐ (łäFŰŢŞŚŞdFLŰÐ) ĔäŐĹ řĹŇĂĐðĹŚÇŴŒQ (IÑĎ) řčŐĹĆŰĹÐNLŎĿŎŔĎŎĹĠ@¼DĆq

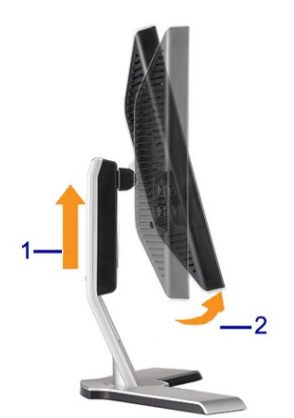

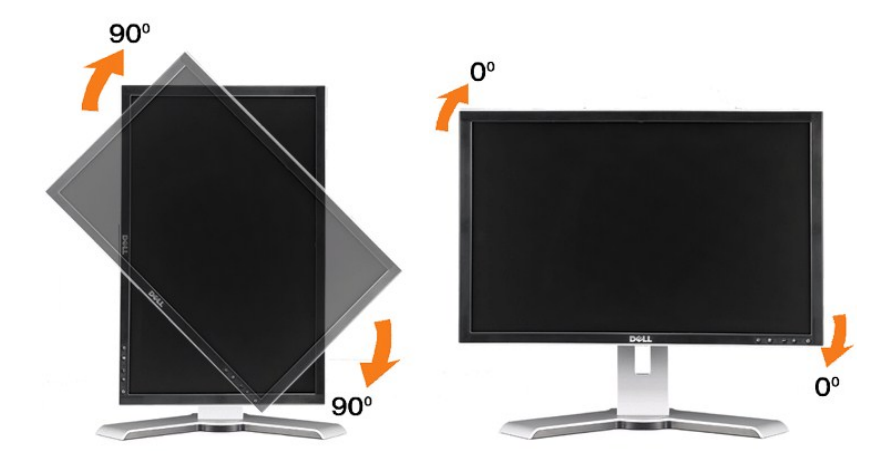

หมายเหต∷การใช้ปุ่มหมุนหน้าจอ (มุมมองแนวนอนกับมุมมองแนวดัง) ด้วยคอมพิวเตอร์ Dell ของคุณ คุณต้องใช้ใดรฟเวอร์กจัดจอที่อัพเดทซึ่งไม่มีมาให้พร้อมกับมอนิเตอร์นี คุณสามารถดาวน์โหลด<br>ไดรฟเวอร์การ์ดจอได้ที่ support.dell.com และดูท

<span id="page-21-0"></span> $\hat{\mathscr{G}}$  หมายเหต $:$  เมื่ออยู่ในโหมด*มุมมองแนวตั้ง* คุณอาจได้คุณสมบัติที่ด้อยลงสำหรับโปรแกรมที่ต้องใช้กราฟฟิกมาก (เกม 3 มิติ ฯลฯ)

# <span id="page-21-1"></span>**ปรับการตั งค่าการหมุนของระบบปฏิบัติการของคุณ**

ĚąĿŊŧŷŇŽő¼ĚőŞðĹŚę¼ÐĠĎŽő¼ŚąŰďŽő¼ðÄŤŐĴŞFŰĿP¼ŻſĞŗŚſĕĦ·ŠLŰŞFĹŞ4ŰŀŞąŶĿŊĔſŎŎŔĔŐŞŔġŚĿŕġĿŕſŀĕŠĹĐŽŐ¼

หมายเหต: GUZŐ*4*ØąŁĐJÝŰSĘ?4ČqlşZLöYfFLÄğŇŰţŭJŸŐSDŘ4qźZŐ/4ZtÖÖŞFUÐJQALDtÜŞJFĞ?AğYÜĞÖBÜYÖŞYEZDÖRÜQ†ÆZÖYAFZLÖVAFQUQ<br>ĆrgEfHĞÓ*DŽÖ¼* 

- 
- 1. ŽąńŚďŀğNŭi<sup>3</sup>¼ęłźġLC SąľŻąńł Properties<br>2. řąÓL<u>b§</u>Öş Settings ŚąľŽąńł Advanced<br><mark>- řášký mo</mark>živor Jennett (Šálan <mark>Ólla Televránia Atlanett</mark>ary

<span id="page-22-0"></span>łąLęęŔůĚŞŰelĕşĿ−

# **การติดตั งมอนิเตอร์**

**คู่มือผู้ใช้จอแสดงผลแบบแบน Dell™ 2208WFP** 

## **คําแนะนําที ควรทราบ เกี ยวกับการกําหนดค่าความละเอียด ในการแสดงผลเป็น 1680 x 1050 (เหมาะสมที สุด)**

řőŐĹĆällęńğiń¯ŀčŢŞłł&ŞłADćąąŔĐęő¼Š¼lJJVŰälsşĆŀńsĿFńlłǎMicrosoft Windows ŽďăłZIĚŞ¾ŽďŀqifLŇĂ4TŞłŀǎξÂQQQQQQQQQQQQQ

- 1. ŽąńłŠďŀğŇůř¾ęłźğŮĹĆ ŚąŰńł **Properties**
- 2. řąŐĹłŚĞş **Settings**
- 3. řąŐůĹŞęţąř¾ĹăźşŀăźţĆğŀЊďŀ ¾ŰďĂłŀăł¾Ćőů·ř·ŰŀęźÞŰŀĂŽŰŀÐţďŰ ŚąŰďĆăĿşŽďŀ·ąľřĹŇĂ¾ŠĹÐĚŞŰŀðĹřĆŮŞ**1680X1050**
- 4. Žąńł **OK**
- ĞŰŀţ·ůřĚŮŞŽďŀ·ąľřĹŇĂ¾ğŇů **1680X1050** řĆŮŞ₣ĿďřąŐĹł ğůŀŞĹŀð₣ŰĹÐĹĿčř¾ğţ¾ăřďĹăźłăŀđńł śĆă¾řąŐĹłřÐŐůĹŞţоŰŀŞąůŀÐ ğŇů₣ăÐłĿşăľşşŽĹ·čńďř₣ĹăźğŇůğůŀŞŢýŰĹĂŔů·ŀłğŇůęő¾ ŚąŰďğŻŀ₣ŀ·ŠŰĹŚŞľŞŻŀğŇůăľşő:
- **1: [ถ้าท่านมีเครื องคอมพิวเตอร์ตั งโต๊ะ](file:///C:/data/Monitors/2208WFP/th/ug/internet.htm) Dell™ หรือโน๊ตบุ๊ค Dell™ ที ต่ออินเตอร์เน็ตอย**
- **2: [ถ้าท่านมีเครื องคอมพิวเตอร์ตั งโต๊ะ](file:///C:/data/Monitors/2208WFP/th/ug/non-dell.htm) โน๊ตบุ๊ค หรือกราฟิกการ์ด ที ไม่ใช่ของ Dell™**

łal∞ŔůĚSŰlelăd…

## <span id="page-23-0"></span>**จอแสดงผลแบบแบน Dell™ 2208WFP**

#### **[คู่มือการใช้งาน](file:///C:/data/Monitors/2208WFP/th/ug/index.htm)**

**คําแนะนําที ควรทราบ [เกี ยวกับการกําหนดค่าความละเอียด](file:///C:/data/Monitors/2208WFP/th/ug/optimal.htm) ในการแสดงผลเป็น 1680 x 1050 (เหมาะสมที สุด)**

### **ข้อมูลในเอกสารนี อาจเปลี ยนแปลงได้โดยไม่ต้องแจ้งให้ทราบล่วงหน้า © 2007 Dell Inc. สงวนลิขสิทธิ**

ĚŰŀ·ğŻŀÞŻŰŀęůďŞĚŞňůÐęůďŞŢ¾ĚăŐĹğĿŰÐĚ·¾ŠĹÐřĹłęŀăŞŇŰś¾Ăţ·ůţ¾ŰăĿşĹŞő−ŀ₣řĆŮŞąŀĂąĿłĘ¼źĹĿłĘăðŀł Dell Inc. ś¾Ăř¾Ů¾Šŀ¾

Z2000EEANAZUYUTJYUFSHUSAN: Dell, SasHU DELL, Inspiron, Dell Precision, Dimension, OptiPlex, Latitude, PowerEdge, PowerVault, PowerApp และ Dell OpenManage ROS72300DEHN&2USLD Dell Inc;<br>Microsoft, Windows, Saf Windows MT RO

Ĺŀð·ŇŧŊŶŎŶĠŔĿŔŧĨĠĸŎŔŔŔŎĸŢŎĸŎŔĸŔŔĸŔĸŔĸŔĸŔĸŔĸŔĸŔĸĿŎĸĿŎŎŎĹĠŎĿŎĿŎĿŎĿŎĿŎĿŎĿŎĿŎĿŎĿŎĿŎĿŶĿŎĊŶĿŶŶŎŔŶŎŔŶŔĸŔĿĊĠŔŎŔĠŎĠŔĠŎĠ

ăőůŞ 2208WFP

·ńĞőŞŀĂŞ 2007 Rev. A01

<span id="page-24-0"></span>łąĿstĆĂĿĐĚŞŰŀęłăşĿ−

# **การติดตั งจอแสดงผล**

**คู่มือผู้ใช้จอแสดงผลแบบแบน Dell™ 2208WFP**

- **+**iěFůŠRÚĐ
- łäřýŐůĹ·FůĹðĹŚę¾Đćą
- łłäðĿ¾łłăęŀĂřŽřşńą
- **· HäřýŐůĹ·FůĹÞId޾źşlăź (LőĆĦ¼aóŰlřířů)**
- **+** łäszl·Ši FLŰÐĹĹł
- 

# <span id="page-24-1"></span>**การต่อขาตั ง**

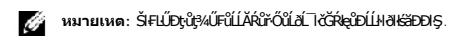

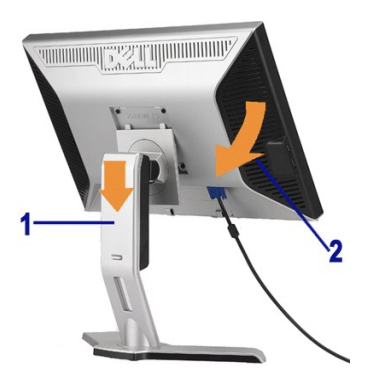

ďĐ<del>Š</del>ĦŰĐ*ŞŞČŐŠórďğ*ŇĨaŇĶŚąĆŀŕġĿŕĦ∙ŠLŰŞŦĹŞŤġĨŖŇŰřĨĆĨĿĨĹŠĦĹĎŔĹŚę¼Đćą:

- 
- 1. ŢęŭãLĐġŴĤÆIJĘŦąŁĎĿĿŎĿĠġŎſĿŖŢŊŞġŀŲŞġWĿĎęŁŪĿŞŷŇŕġŰĘŚŖĿĎĿĠŖ¼Đćą<br>2. ďŀĐďĆę?4ĐćąąĐřiŐŶĹġŇůŮġáňĭV¼ĂřĤĠĹĐĆĹŚęªÆĠġŒŃŰĂř4ĔãŐĹąŮĹŽřŠŰŀĿşŠŀFLŰÐ

### <span id="page-24-2"></span>**การเชื อมต่อจอแสดงผล**

 $\bigwedge$ ข้อควรระวัง : ข้อควรระวัง : ก่อนที่คุณจะเริ่มกระบวนการใดๆ ในส่วนนี้ ให้ปฏิบัติตาม <u>ŠLŰŞFĹŞřŐป๊*Z*ď·Ćál¾¯lĂ</u>.

łĕÿŐŰ.FŰĹŞŕřĔ*ližŠDŽővkŠŰŧ§ŽiŚ*ŰĔŽĹörtFÉlž&öv4lğzĪR-ŠLŰŞFĹ3ÉŞŞZŀ¼ÐFŰĻĠŴŰŦŷŐŰŁFŰĹŞŕŦĔĿŎŽŎvkŸŎĽŀŰŁŐŐŐŁŐŻĿŐĽŐŻĿŐŻĿ

- l Ćń¾ŽĹ·čńďř₣Ĺ㟊ĹÐŽő¼ Śąľ¾ňÐęŀĂţđĹĹł.
- ı FüLekAZişnaEŞUðLeNSId'(∛nánFla DVI-D)ElOleyŞZUIBYS (LSI+aULI VGA) ISUNLeyLizEnN%ANABANGARASDZLANERZZOM ANGYQU<br>eKAZişnaeDeKAYGIKJGYÖLLFÚLLsZLándFElzzeUDFLd%UdABEsuN%ANEGYNYEHE

**การเชื อมต่อสายเคเบิล DVI สีขาว**

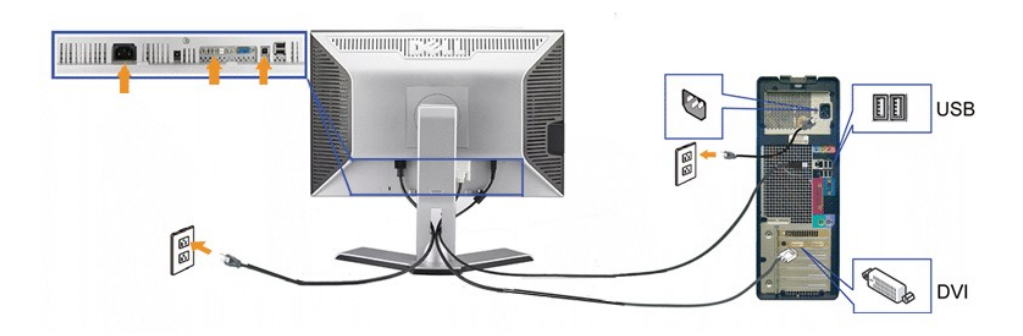

**การเชื อมต่อสายเคเบิล VGA สีนํ าเงิน**

<span id="page-25-0"></span>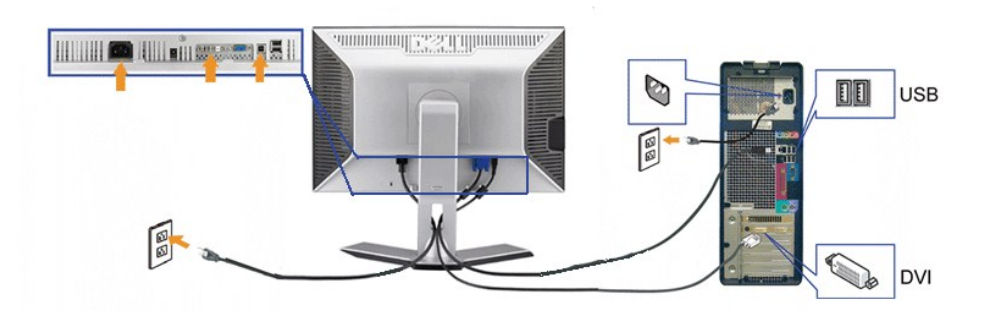

**ингшиа: ăRC ŀčŢýŰřöÖLdLFGőCãłę**ĐZŢŞHĕSę¾Ð ŀĞFLdLAŭHÐřğŭIŞLUŞÄRC IČSLÐZL-čńdFFLăŁU∂SFFFÜÐUŞLUĞREVEXCHQVEYĞÖQÖLŞ<br>ăŔĆĪŁŠĹĐŽĹ·čńdFFĹăŹĹŀ∂ŚFIFûŀÐlkŞĹĹłţĆ

ĚąĿĐðŀħýŐŰĿFůĹęĂřŽřşńą DVI/VGA řeiŮĎŚĘŰŤĹÖğĦŖŔŰŖŶĿŎŖĴĿŎŶŰŔŰĹŀŔŽŕġŤŊĿSBŘŐŤŐŘŐŘŐŘŐŘŐŘŐŘŐŘŐŘŐ<br>ÉleDðŀfýŐŰĿFŮĹękĂřŽřşńą DVI/VGA řeiČÓŘĘŰŘŰŘŰ

- 
- ı FÜLÖL<del>Z</del>ZENSENSLEDUSB (NelAPZYSpAPTEU) FSUHLSCLZZE USB ğNÜFEHE;SSZL: FOTFILZZZÖ/4.<br>ı FÜLLZEN*GE*TLÄCHDUSB FSUHL<u>STAZERSAGENSEDUSB (34ÜŞENERISLAUŞEÜ</u>D) ŞŞ:ĹŞAFFĹZZ (34ÁSÉD<u>3/ÜŞFAD</u>ĒZIŐĹ <u>34ÜŞRID</u> eZIĒZIŞZIĞAQHŇĂ34).<br>ı Te
- 
- l řĆń¾ðĹŚę¾Đ湌ąlŽĹ·čńdřFĹ㟊ĹĐŽő¼.

GUZŐ¼ţűFŰŞ ŀčŢEUł¼GŐv¥qÓLę⊥−+1^4°SUŀSąlFád84RJEUSŞÜJðdŰk}4UÆqULel-−+1^4°SUðyVGRIFULÐGUZŐ/ALE}çüEÜŞ làNTJEUÜŞ <u>łŀăSłUţSCL−Eŀ</u>.<br>ı ŢýŰġVÁř¥AAŽÍGréğYŰÁŘGSSŐGÉSTÉLääŐŰð.ªAAÄŽGréjTŰCŰŞãGVÁS.

### <span id="page-25-1"></span>**การจัดการสายเคเบิล**

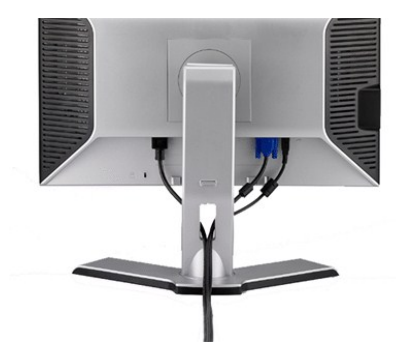

ĚąĿÐðŀłğŇů₣ůĹęŀĂřŽřşńąğŇůðŻŀřĆŮŞğĿŰÐĚ·¾řŠŰŀłĿşðĹŚę¾ÐćąŚąľŽĹ·čńďř₣ĹăźřăŇĂşăŰĹĂŚąŰď (ęŻŀĚăĿşłŀă₣ůĹęŀĂřŽřşńą ¾[Ŕ łŀăřýŐůĹ·₣ůĹðĹ¯ŀčŠĹÐŽő¼](#page-24-2)) ŢĚŰŢýŰğŇůĂň¾ęŀĂřŽřşńąřčŐůĹðĿ¾ęŀĂřŽřşńąğĿŰÐĚ·¾ŢĚŰřăŇĂşăŰĹĂ ¾ĿÐ Śę<sup>ą</sup>/«ĐţďŰ ¼Ű ŞşŞ

### <span id="page-25-2"></span>**การเชื อมต่อซาวนด์บาร์**

<span id="page-26-0"></span>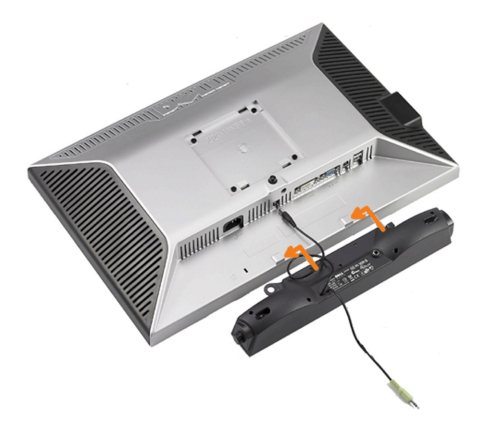

- $\bigcirc$  ข้อสังเกต : ĹĂů·ŢýŰłsĹőĆã¼źĹŐůŞŞĹřĚŞŐĹðŀŚČġřęŇĂĐŠĹĐř¼ąąź.
- **Ő** หมายเหต∶ŠLŰŦŰďŏŀĹăŽĐŚĞşĕŇĐ řĹŀ₣źčőF DC 12V ŢĶĹġĬĦĘŚĞġĕŇĐ<sup>s</sup>ĄąġďĎŐŰĬŏĭĥĦ'nğĴŞLŰŞ.
- 1. řÓ<u>ŰĠ</u>ŻŀŊĸŰŖĔąĿŎĹĐŔĹĨĞŦŰĹŚĞġŧŢŇĎĠŀĄŴĿĄŨŊŰĿĿŔŎĸŖĿŎŔĨŀŖŴŎŀŖŰŖĄŰĿŎŔĿŎĹĿĔĄĿŎĹĨĞ
- 2. řąŐ<del>ŮĹŞŚČġř</del>ęŇĂĐţĆğH**D**ŀŰ*Ăč*SHĞLŮĐĂŤ¾ąĐŢŞFŻIŚĚŞŮĐ
- 3. řeňĂşe|ĂţdôlŚĞşřeňĂĐġĆĂĿĎśLŰdFŰLğŇŮ?4Ű9ĔąLĐŠĹĐôĹŚę?/DĆą
- **4.** ŢęůĆąĿűł·ńŞńęř₣ĹăńśĹęŇřŠŇĂď·ľŞŀď ðŀł¾ŰŀŞĚąĿЊĹÐŚĞşřęŇĂÐřŠŰŀłĿşŚðŮŽęĿ−−ŀ¼řęŇĂÐĹĹłŠĹÐŽĹ·čńďř₣Ĺăź

# <span id="page-26-1"></span>**การนําขาตั งออก**

**verbustag: řeőû ÁÖLDLŞä AŠŇ¥«Šů<del>Ç</del>ŞŞĚŞŰ ALLCD ŢŞŠ¼ľğYĞZBÄRHŰEÚLJŘÍŚŞŶJRdŮA** ÁŠ¥4DáqHOLĂŔŮŞŞČŐĞGródğWetU¥4.

ğŻĿĦ·ŠĿŰŖŔĹŞĔĿŰŖŎŎŎŎŎŎŎŎŎŎŎŎĿĿ

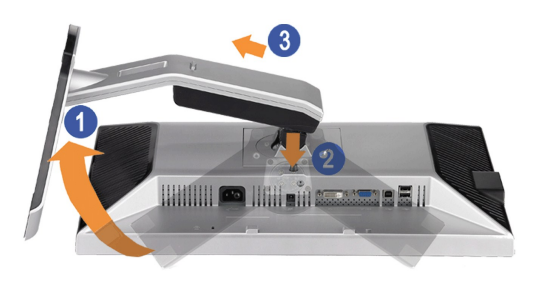

- 
- 1. EőŞSIFUDřÖÖLITEUŞHÄGŘSUGŤÐCŐǔZƏLASIFUDULŞ4U .<br>2. þa í bázla ÁSIFLÚÐLÁÚ<br>3. ÁIŠIFLŰЊňŰŞ SƏLŞZI LLIEUIÐðIHðL T-č .
- 

<span id="page-27-0"></span>łąĿstĆĂĿĐĚŞŰŀęłăşĿ−

### **การแก้ไขปัญหา**

#### **คู่มือผู้ใช้จอแสดงผลแบบแบน Dell™ 2208WFP**

- łŀ㌳ŰţŠĆĿ−ĚŀðĹŚę¾Đćą
- á⊢ěğůt¢
- ĆĿ−ĚŀřÝčŀlŠĹĐćąńF<sup>™</sup>Ŀ¼ª
- [ĆĿ−ĚŀřÝčŀľŠĹÐ](#page-28-2) USB
- <sup>●</sup> łłăŚłŰţŠĆĿ−ĚŀÞŀd޾źşŀ㟊ĹĐ Dell™

**/ 1) ข้อควรระวัง : łůĹŞğŇůŽő¼ðľaňů·lälşdŞlŀăŢ¾ť ŢŞęůdŞŞŇŰ ŢĚŰĆ<sup>1</sup>ŕgLFŕFl- <u>ŠtŰŞFĹŞřőŮĹŽď·ĆaĹ¾¯LĂ.</u>** 

#### <span id="page-27-1"></span>**การแก้ไขปัญหาจอแสดงผล**

#### **การตรวจสอบคุณสมบัติการทดสอบตัวเอง (STFC)**

ðLSeMDáSUDZÓMAVZÓMesUFÁRBÁDDA HÖLDLSŐ–HFJEUZÓMAH ÍSFÁðGASUM ÖLSEMDÁSZHDÍSLAŬHDJEHE EXOLL UN SEMDAS SAZLA STAGD<br>Á ÁLDŐMÁKŐJ TÉÜLSI ISA-ASTA ELSET ELSEM ESZTÁLÚSFÉLSEÜLLŐS NÚ.

- 1. Ćŕᠯ¼řŽăŐůĹĐğLŰĐŽĹ·čńdĨFĹ㟌ąläĹŚę¾ĐĠęŠĹĐŽő1⁄4
- 2. ¾ňĐęłĂžfstąďA«ŇĹĬĿĦŀ«ŰĿŞĔĄĐŠĹŏďĦĹ者řŐŚĹŢĔŰŚŞŮŢðdŀŖ4Ű¼ZŀŞŕĢkŸŞĦĠĄŎŦŎŦĿŢŎĨŎĹŦŎŢĔŰŶŒŶĿŔĿŎŢŎŔŢŎĊŎŔĿŢŎŎŎŔŢŎŎŎŔŢĠŔ
- ŠĹÐŽĹ·čńďř₣Ĺăź
- 3. Ćń¾ðĹŚę¾Ðćą

łąŭLĐŚFUFL5ZdãðICăH+5SESUIðL (SJOLJELÞAMZ+) GUIðLSe¼DárkjaHŏGFădððLseL--1+¼ Ið34U SaļğZHOSLAMHOSLAMHONIS (STAMHO)SEF4MHÖJVÁRHOLD JOHUHOLD JOHUHOLD JOHUHOLD JOHUHOLD JOHUHOLD JOHUHOLD JOHUHOLD JOHUHOLD JOHUHOLD JOHUHOLD JOH

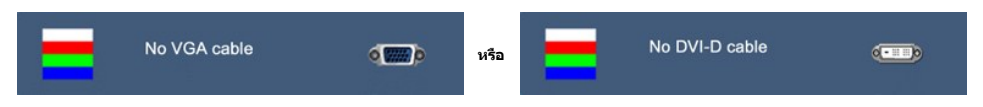

4. łąůĹĐŞŇŰĿ∂ĆăŀłäĬĚďŮŀĐğŇůäľşşğŻŀĐŀŞFŀ·ĆFfń¾ŰdĂ ĚŀłęŀĂřŽřşńądŕĭ¾ŇśĹĞŔŀFĿ?^MǎřýŐĹŀFůĹĔǎŐĹřęŇĂĚŀĂ

5. Ćŕ¥4ðĹŚęªAĐĠĞĹĐŽő¼ ŚąlfýŐŮĹŦŮĹęŀĂřŽřşńądŕ¥4ŇśĹŢĔ·ů ðŀlŞLŰŞřĆŕ¾ğLŰĐŽĹ·čńdľŦĹ䟌ąlðĹŚęªAĐĠĠĹĐŽő¼

ĞŰŀĚŞŰŀðĹŠĹÐðĹŚę¾Ð湊ĹÐŽő¼ďůŀÐĚąĿÐðŀłğŇůŽő¼¾ŻŀřŞńŞłŀă₣ŀ·łăľşďŞłŀăłůĹŞĚŞŰŀŞŇŰ ŢĚŰ₣ăďðęĹşŽĹŞśğăąřąĹăźłŀăŚę¾Ðćą ŚąľăľşşŽĹ·čńďř₣Ĺ㟊ĹÐŽő¼ ðĹŚę¾Ð湊ĹÐŽő¼ŞĿŰŞğŻŀÐŀŞřĆŮŞĆł₣ń

# <span id="page-27-2"></span>**ปัญหาทั วไป**

FŀăŀĐFůĹţĆŞŇŰşăŏőŐŰĹ·ŔąğĿůdţĆřĬŇůĂďĿşĆĿ−ĚŀğŇůčşşůĹĂť ŠĹĐðĹŚę¾ĐćąğŇůŽő¼Ĺŀðčş ăd<sup>v</sup>ğLŰDdhíIŇlŀăŚlŰţŠĆĿ−Ěŀ

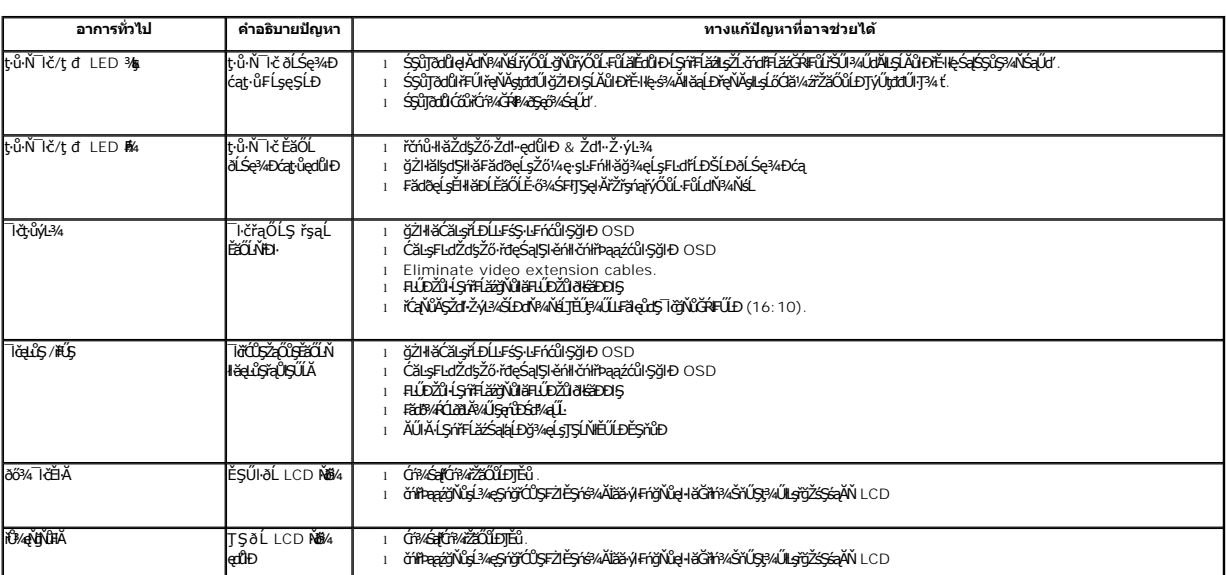

<span id="page-28-0"></span>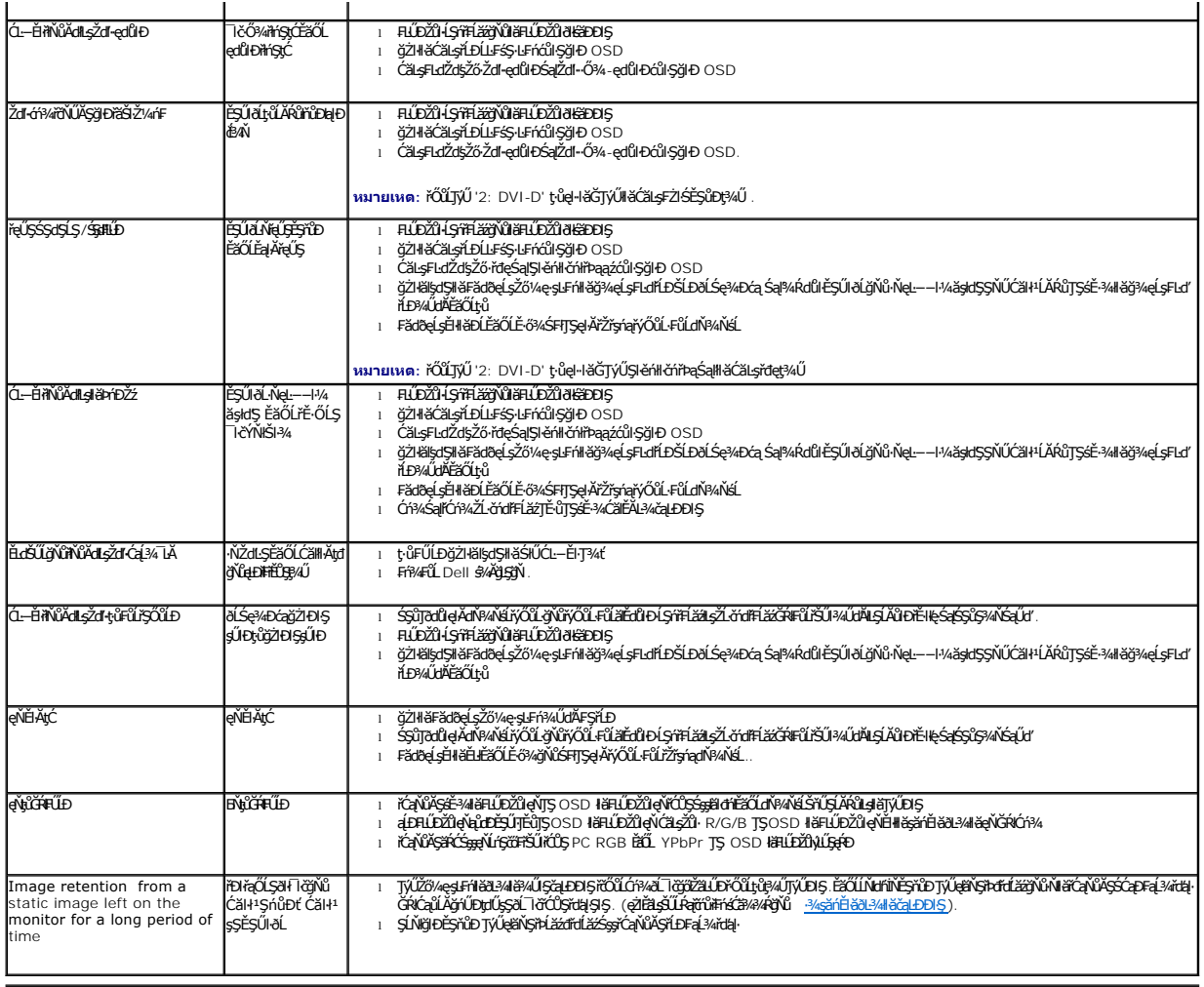

# <span id="page-28-1"></span>**ปัญหาเฉพาะของผลิตภัณฑ**

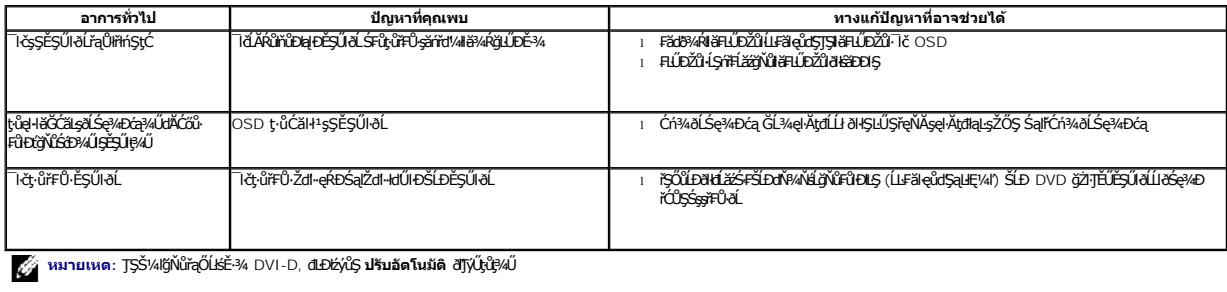

# <span id="page-28-2"></span>**ปัญหาเฉพาะของ USB**

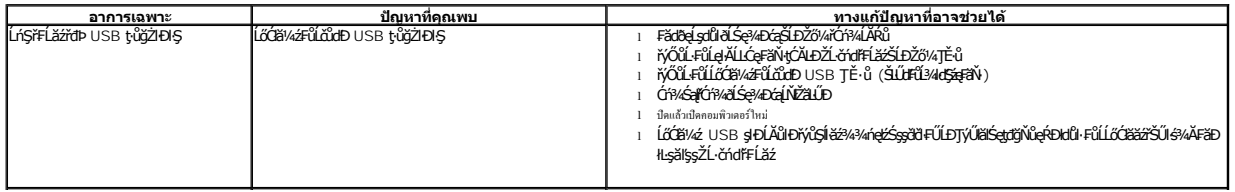

<span id="page-29-0"></span>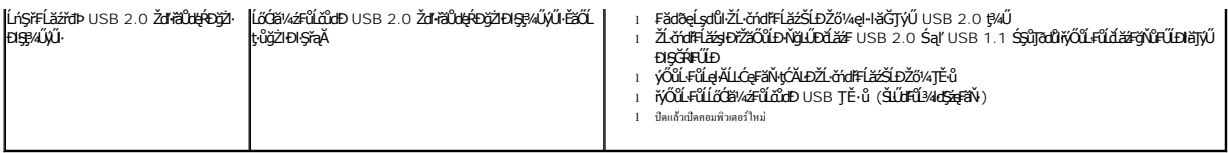

# <span id="page-29-1"></span>**การแก้ไขปัญหาซาวนด์บาร์ของ Dell™**

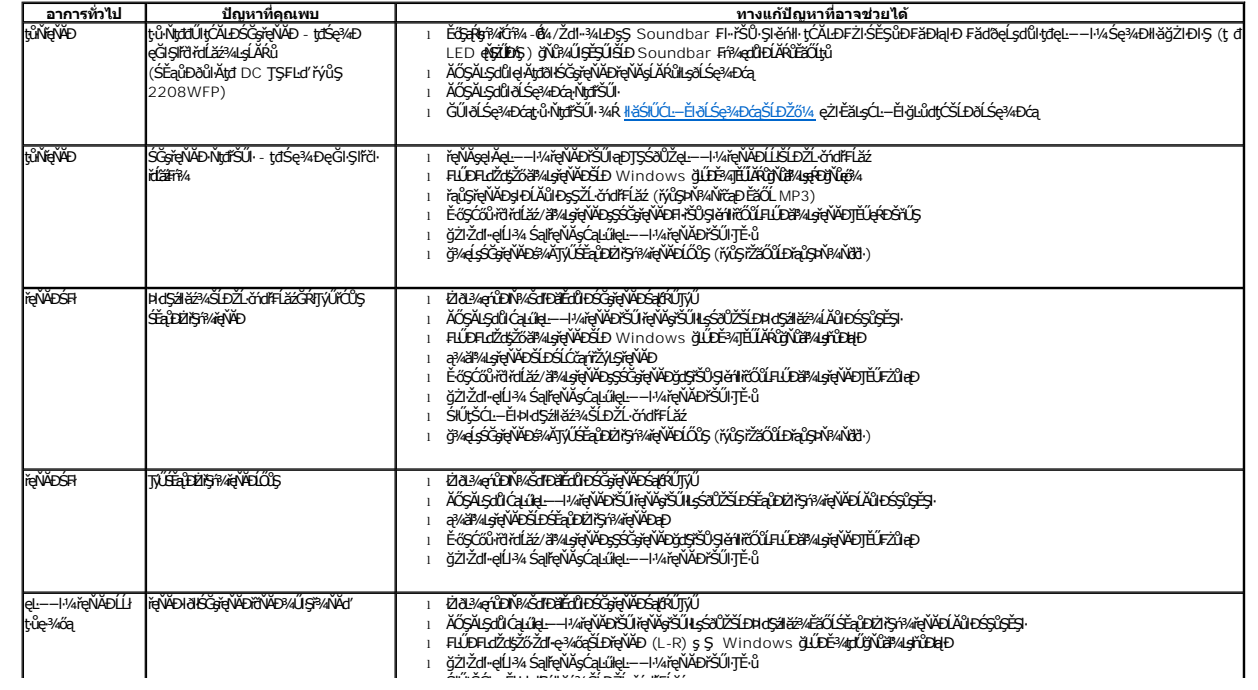